### We lobusworld **TOUR**

## **Introduction to Globus: SaaS for Research Data Management**

Vas Vasiliadis **vas@uchicago.edu**

Rachana Ananthakrishnan **rachana@globus.org**

Penn State University — June 29, 2017

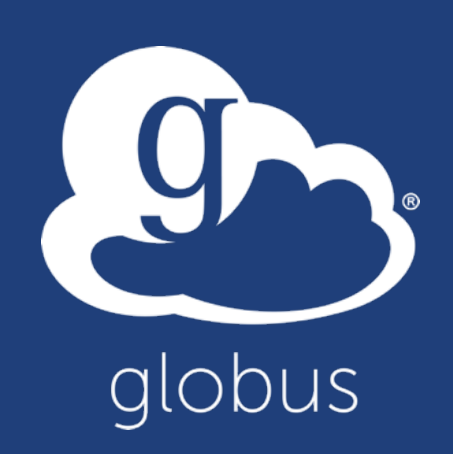

# Research data management today

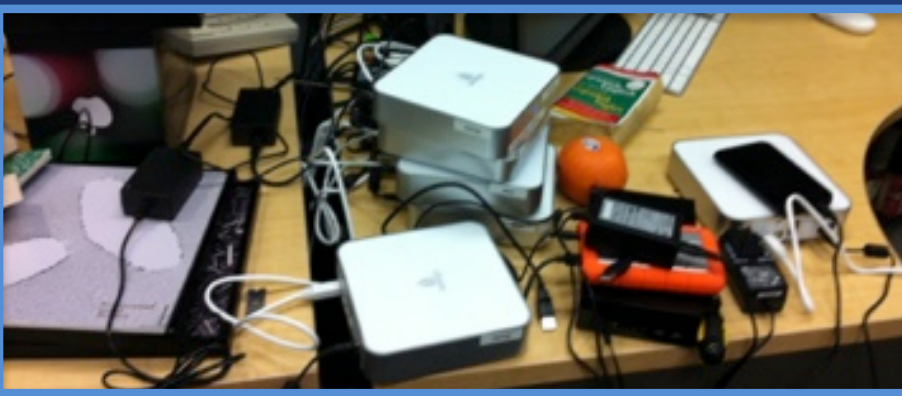

**Index?**

**How do we... ...move? ...share? ...discover? ...reproduce?**

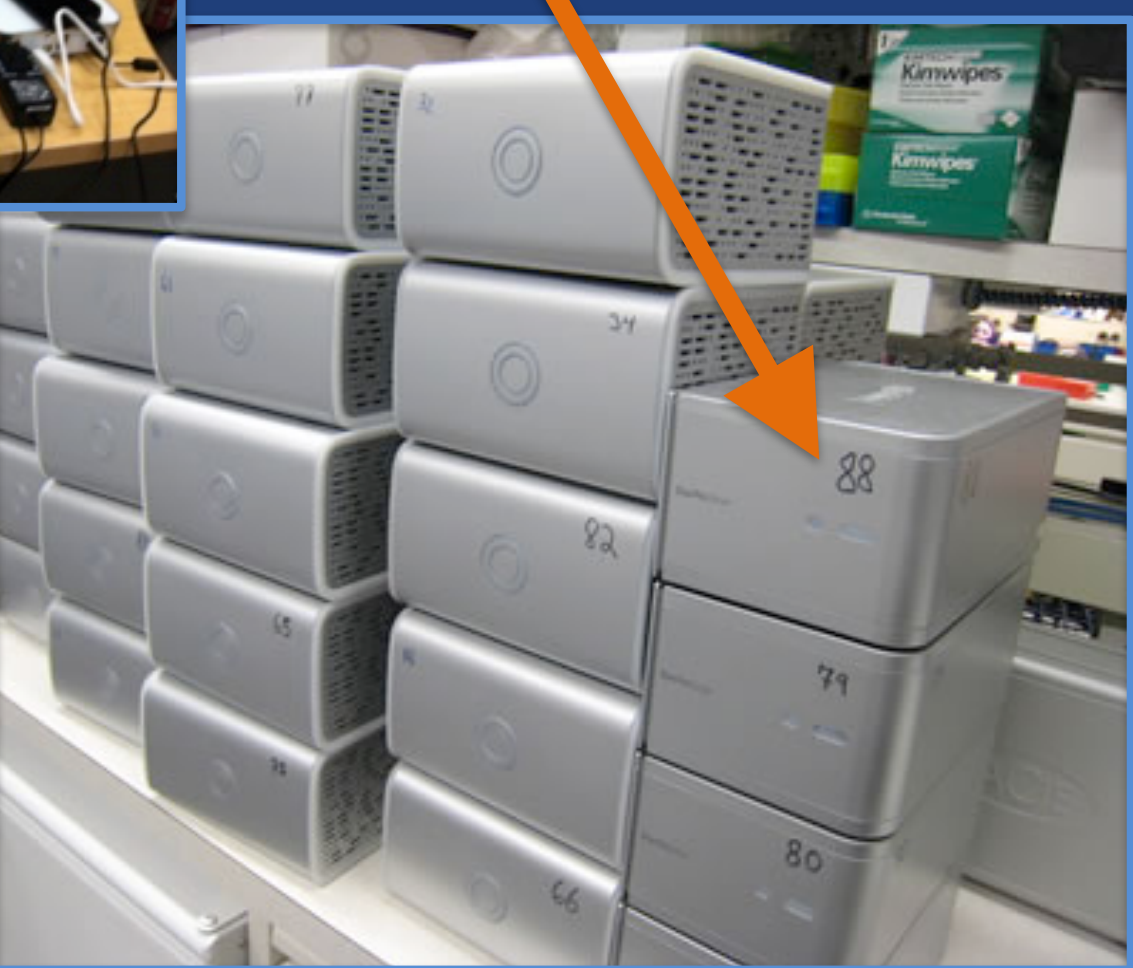

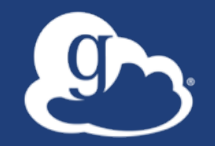

Globus delivers… Big data transfer, sharing, publication, and discovery… …directly from your own storage systems... ...via software-as-a-service

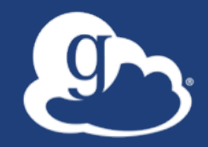

# Globus enables...

# **Campus Bridging**

# …within and beyond campus boundaries

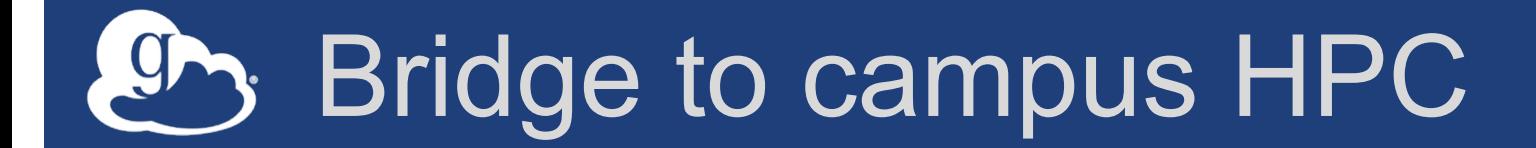

## **Move datasets to campus research computing center**

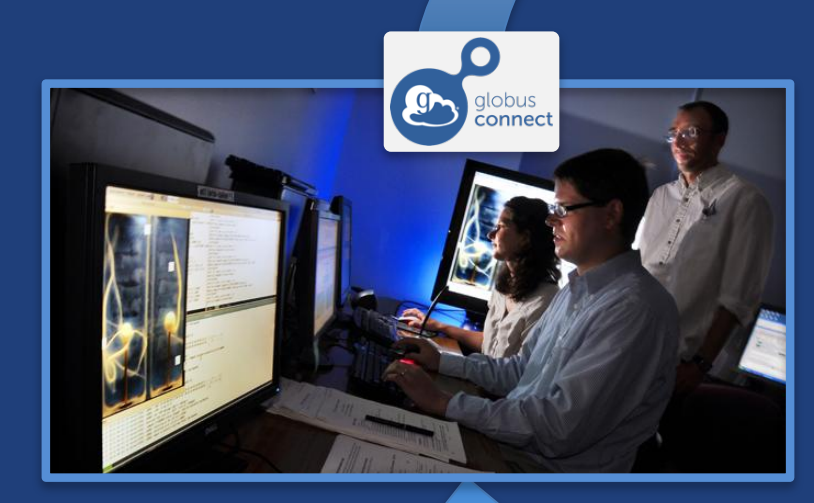

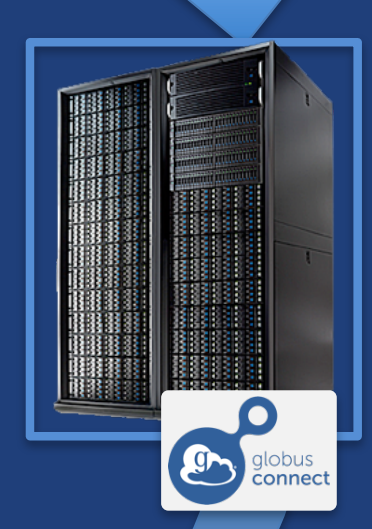

### **Move results to laptop, department, lab, …**

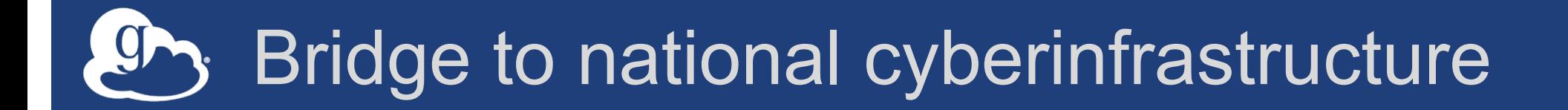

## **Move datasets to supercomputer, national facility**

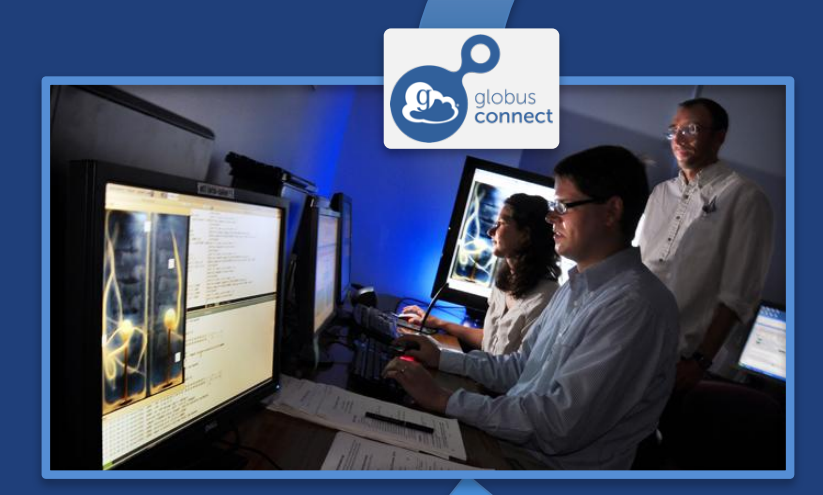

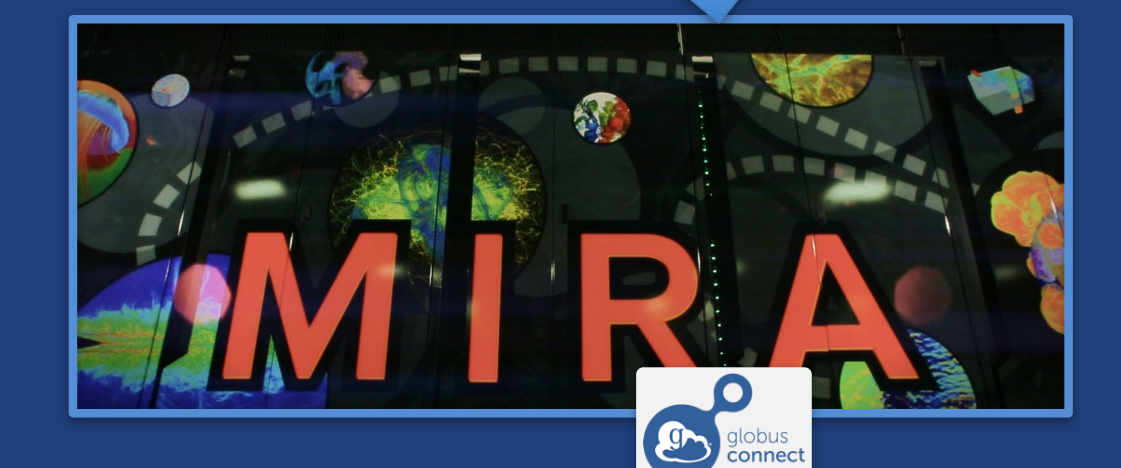

### **Move results to campus (…)**

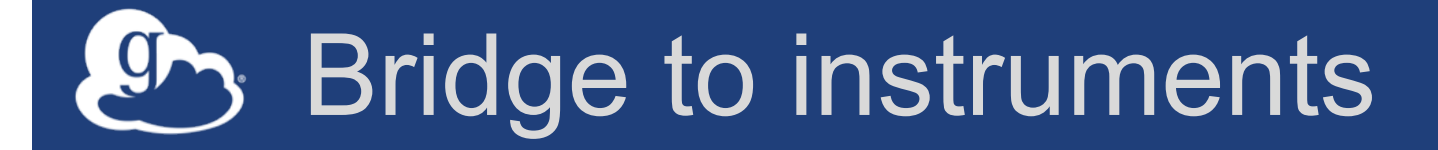

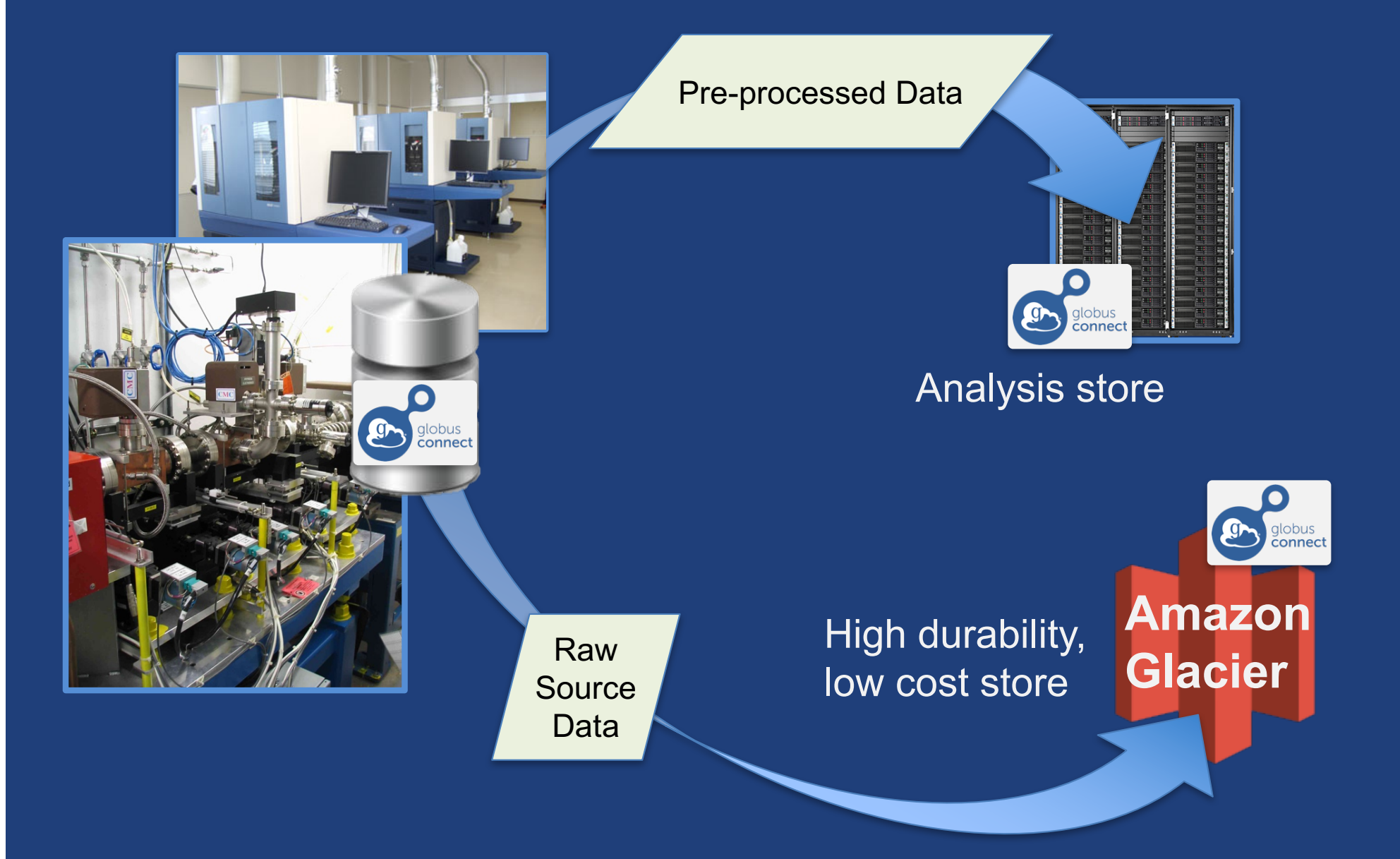

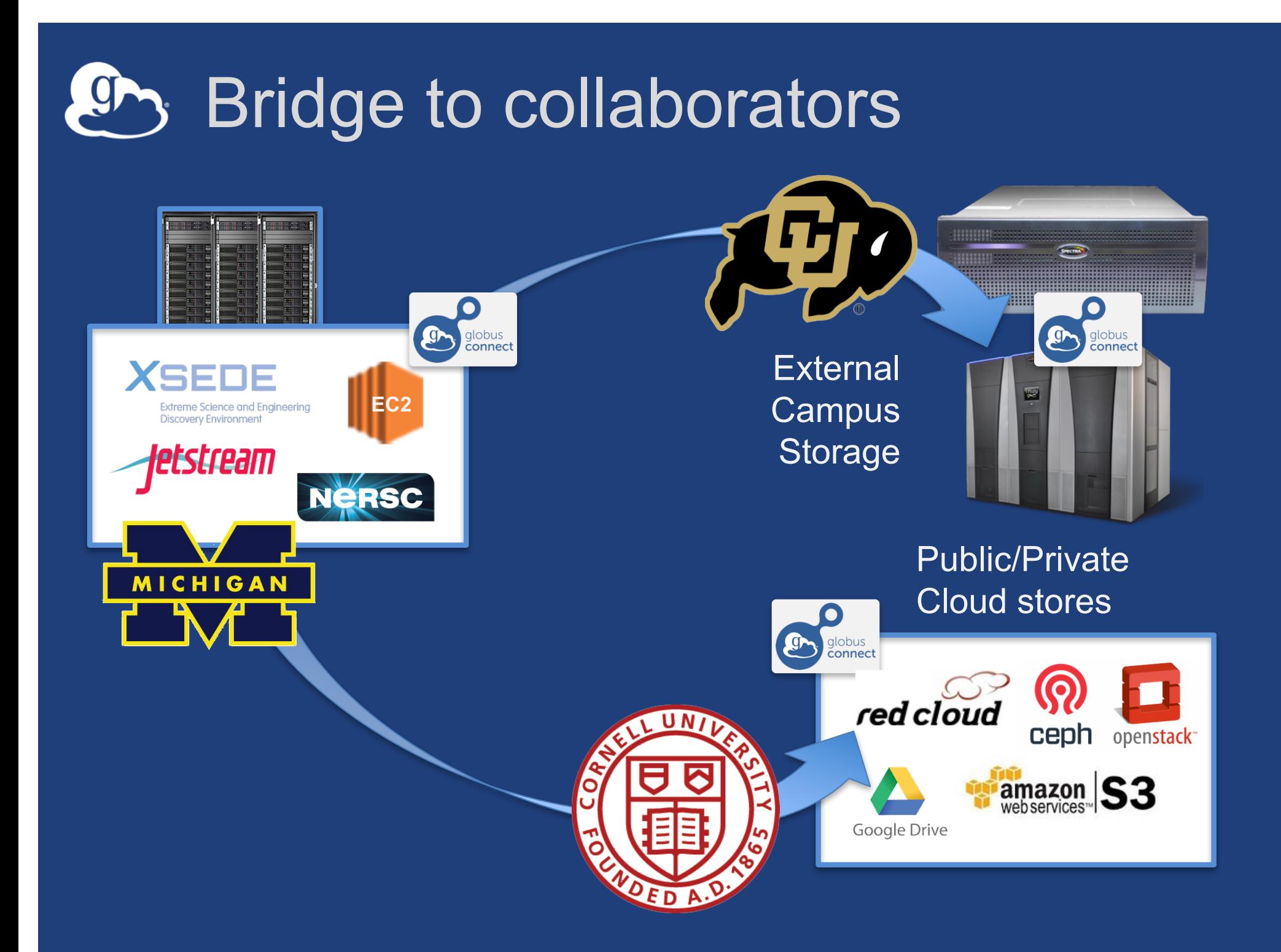

### $\int$ Bridge to community/public

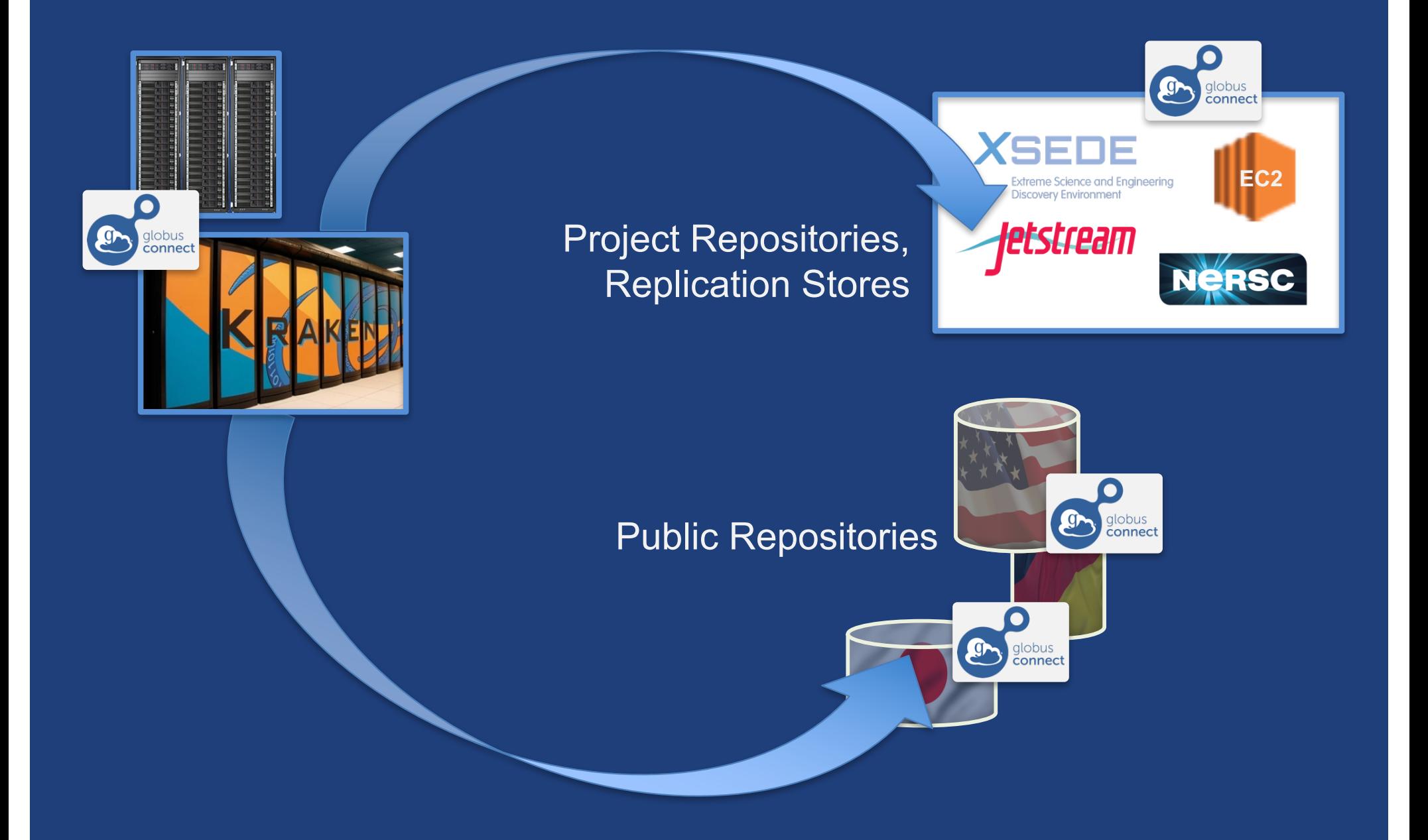

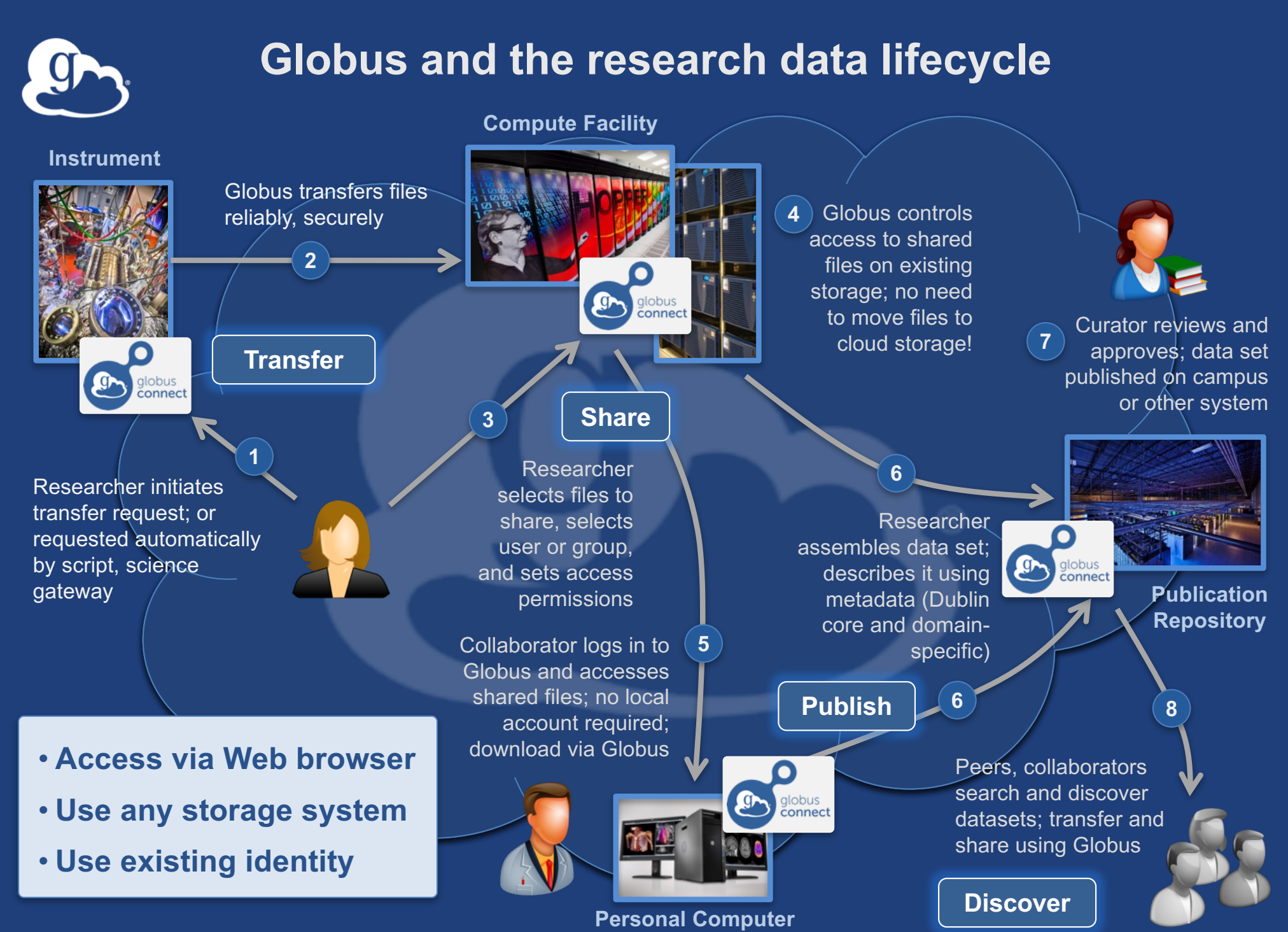

# Why use Globus?

## • **Simplicity**

- Consistent UI across systems
- Easy access to collaborators

## • **Reliability and performance** – "Fire-and-forget" file transfer – Maximized WAN throughput

- **Operational efficiency**
	- Low overhead SaaS model
	- Highly automatable: CLI, RESTful API

• **Access to a large and growing community**

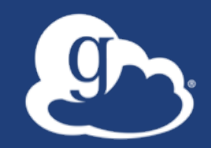

**Demonstration File Transfer File Sharing Federated Identity**

## **Phy.** Data Publication and Discovery

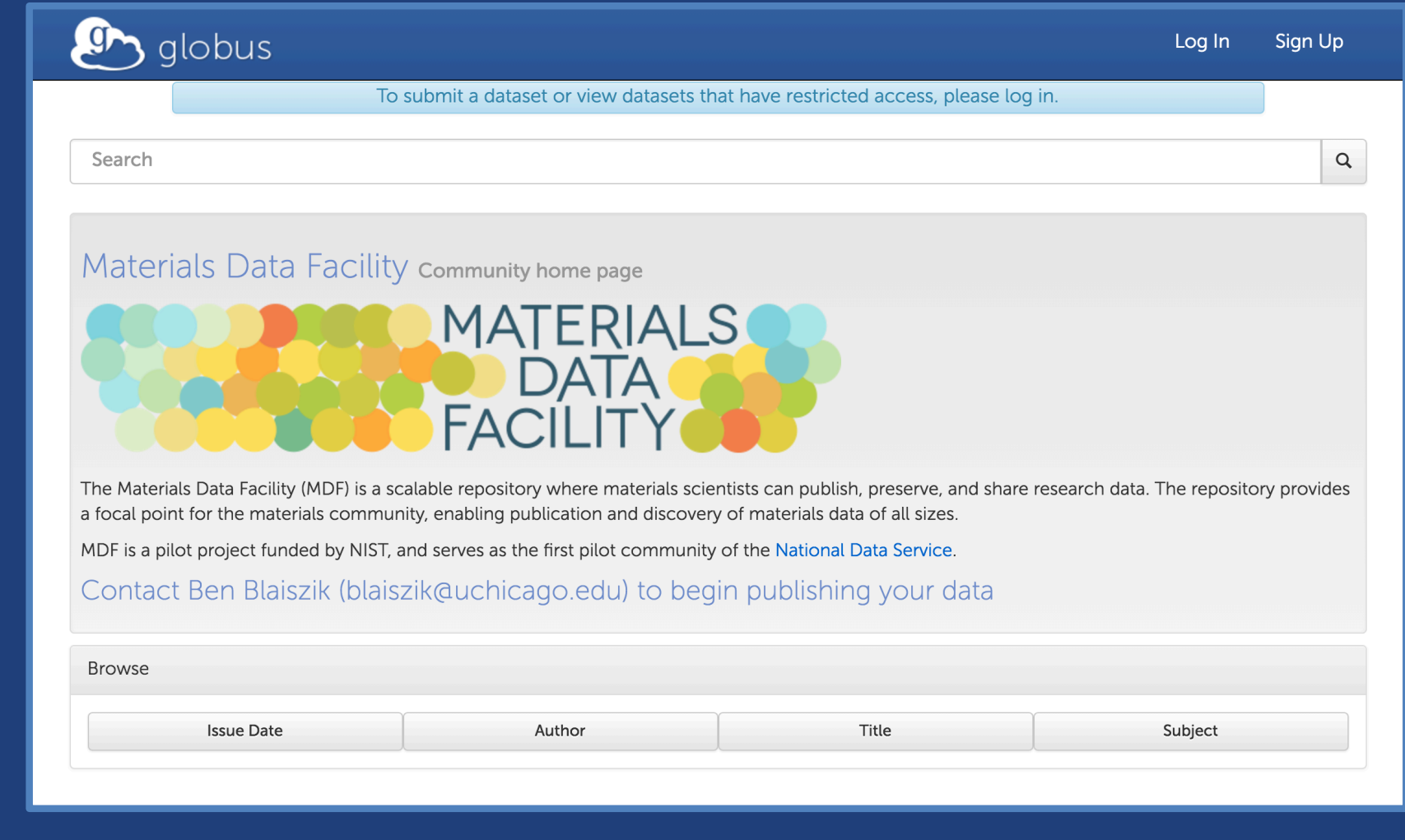

## **https://publish.globus.org**

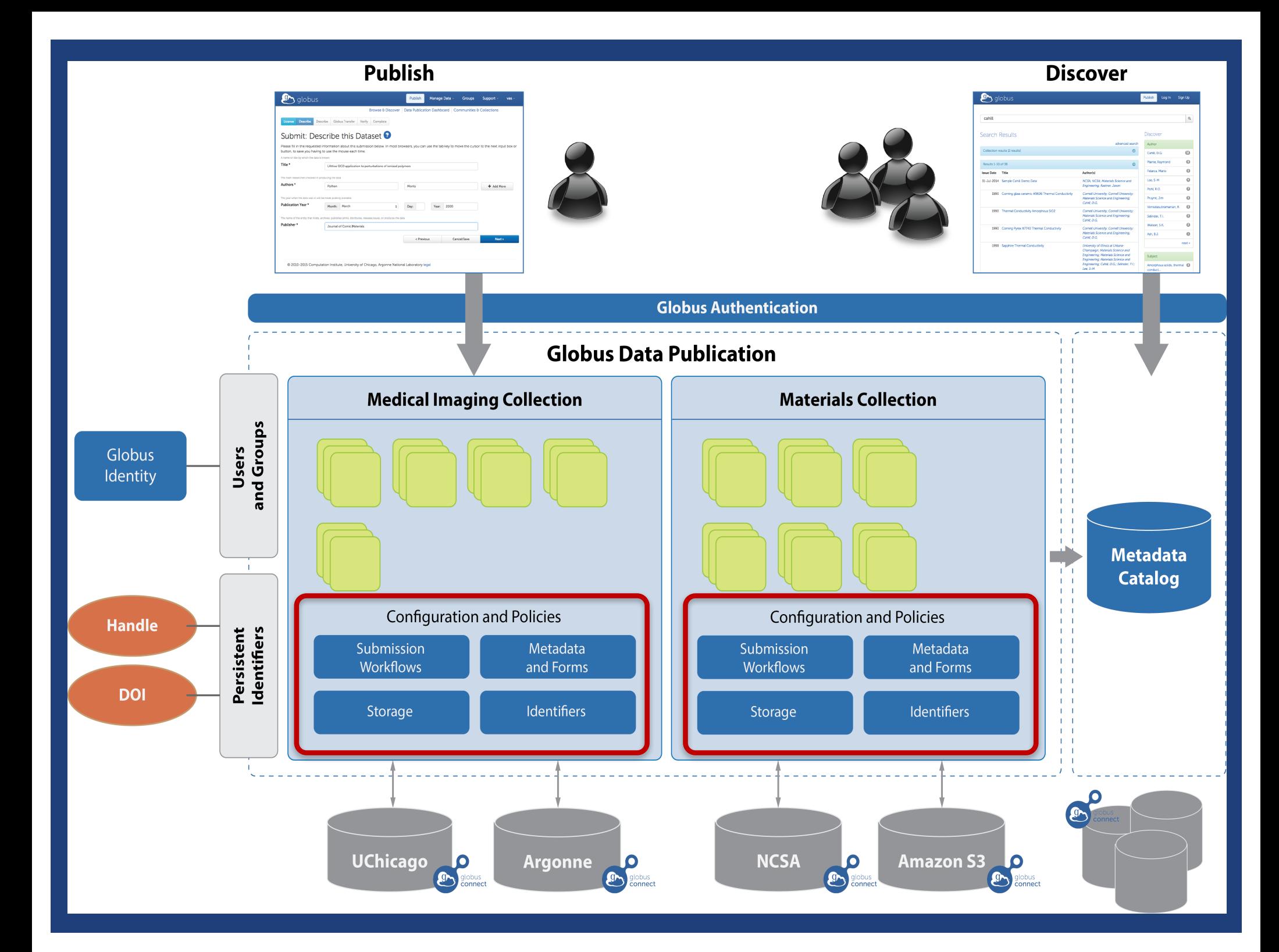

## Peer reviewed paper data

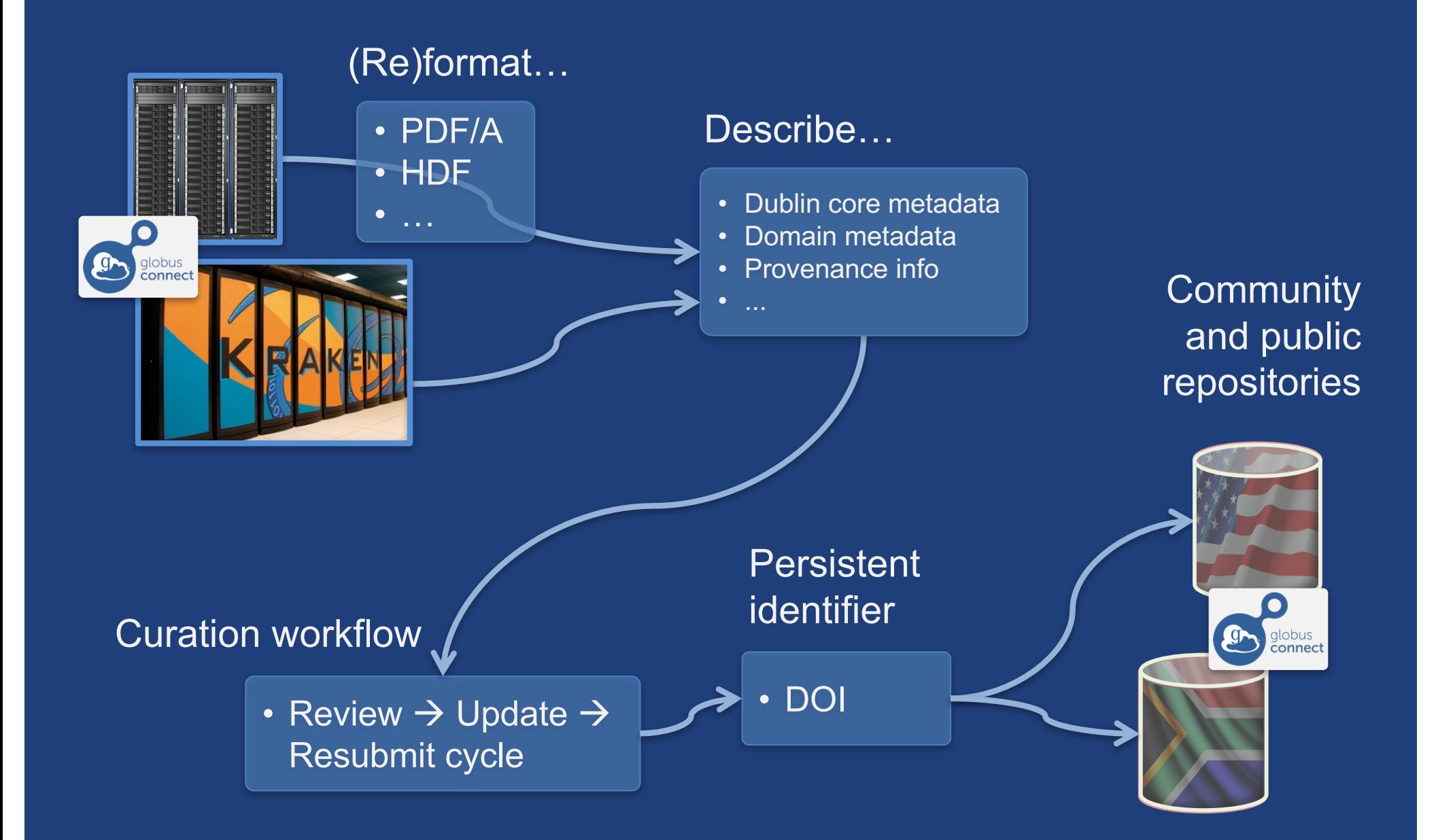

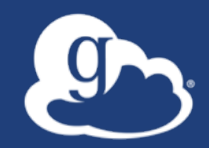

# **Demonstration Data Publication**

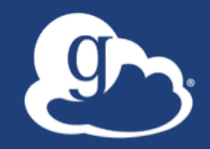

# How can I use Globus on my system?

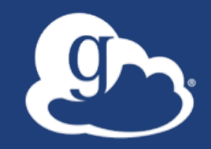

# Globus Connect… Makes your storage system a Globus endpoint

### Globus Connect Personal

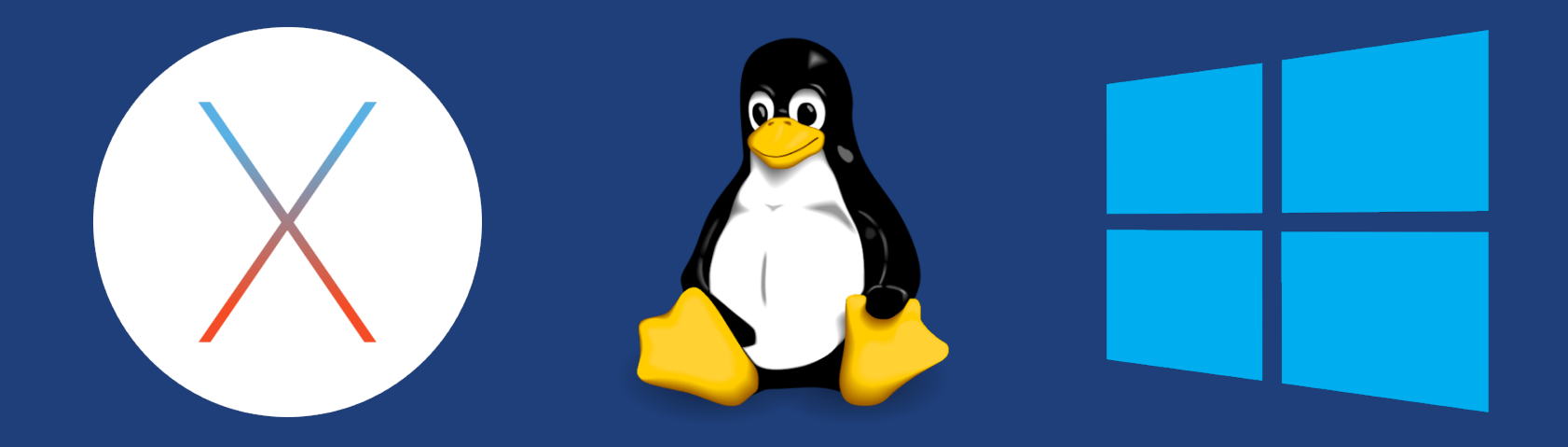

- **Installers do not require admin access**
- **Zero configuration; auto updating**
- **Handles NATs**

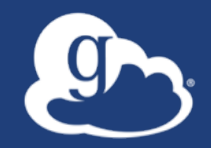

# **Moving data between your laptop and another system**

## Exercise: Log in & transfer files

- **1. Go to: www.globus.org/login**
- **2. Select your institution from the list and click "Continue"**
- **3. Authenticate with your institution's identity system**
- **4. Install Globus Connect Personal**
- **5. Move file(s) between an ESnet test endpoint and your laptop**

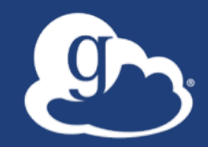

# **Sharing Data**

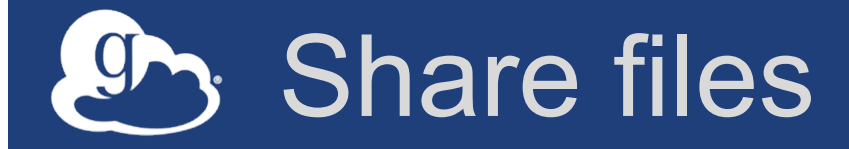

## **1. Join the "Tutorial Users" groups**

- Go to "Groups", search for "tutorial"
- Select group from list, click "Join Group"
- **2. Create a shared endpoint on your laptop**
- **3. Grant your neighbor permissions on your shared endpoint**
- **4. Access your neighbor's shared endpoint**

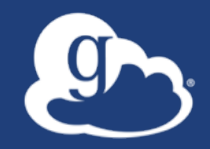

# How can I integrate Globus into my research workflows?

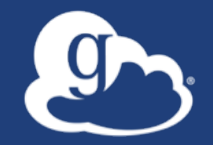

# Globus serves as… A platform for building science gateways, portals and other web applications in support of research and education

# Use(r)-appropriate interfaces

…

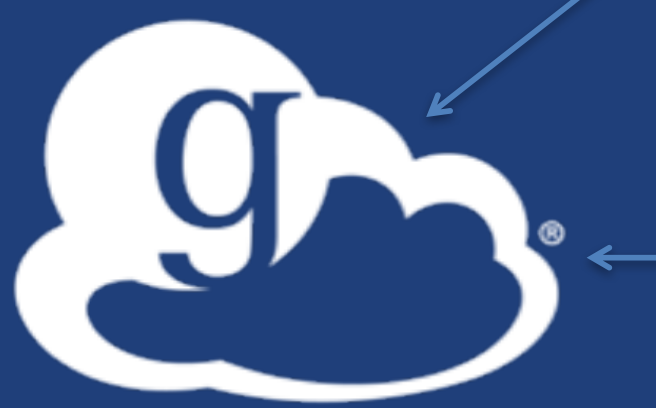

### Globus service

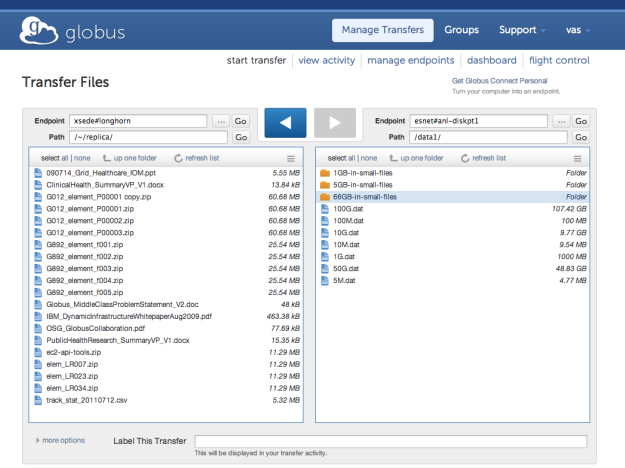

(globus-cli) jupiter:~ vas\$ globus Usage: globus [OPTIONS] COMMAND [ARGS]...

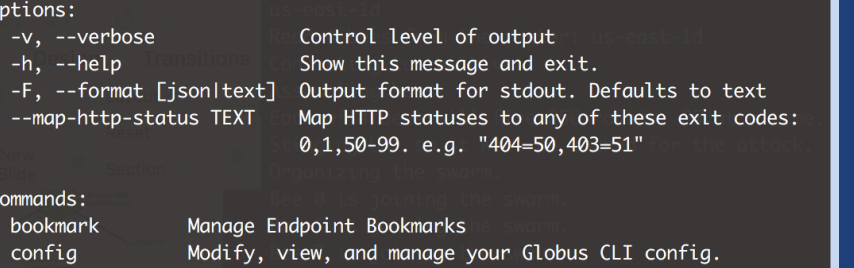

GET /endpoint/go%23ep1 PUT /endpoint/vas#my\_endpt 200 OK X-Transfer-API-Version: 0.10 Content-Type: application/json

**Rest API**

**CLI**

**Web**

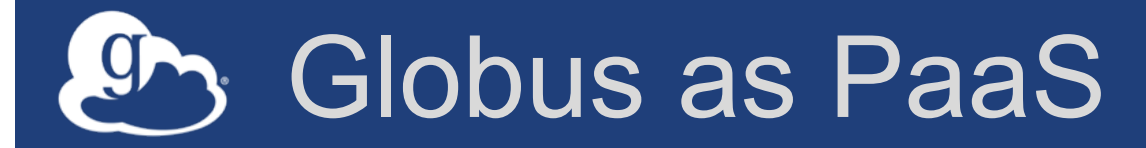

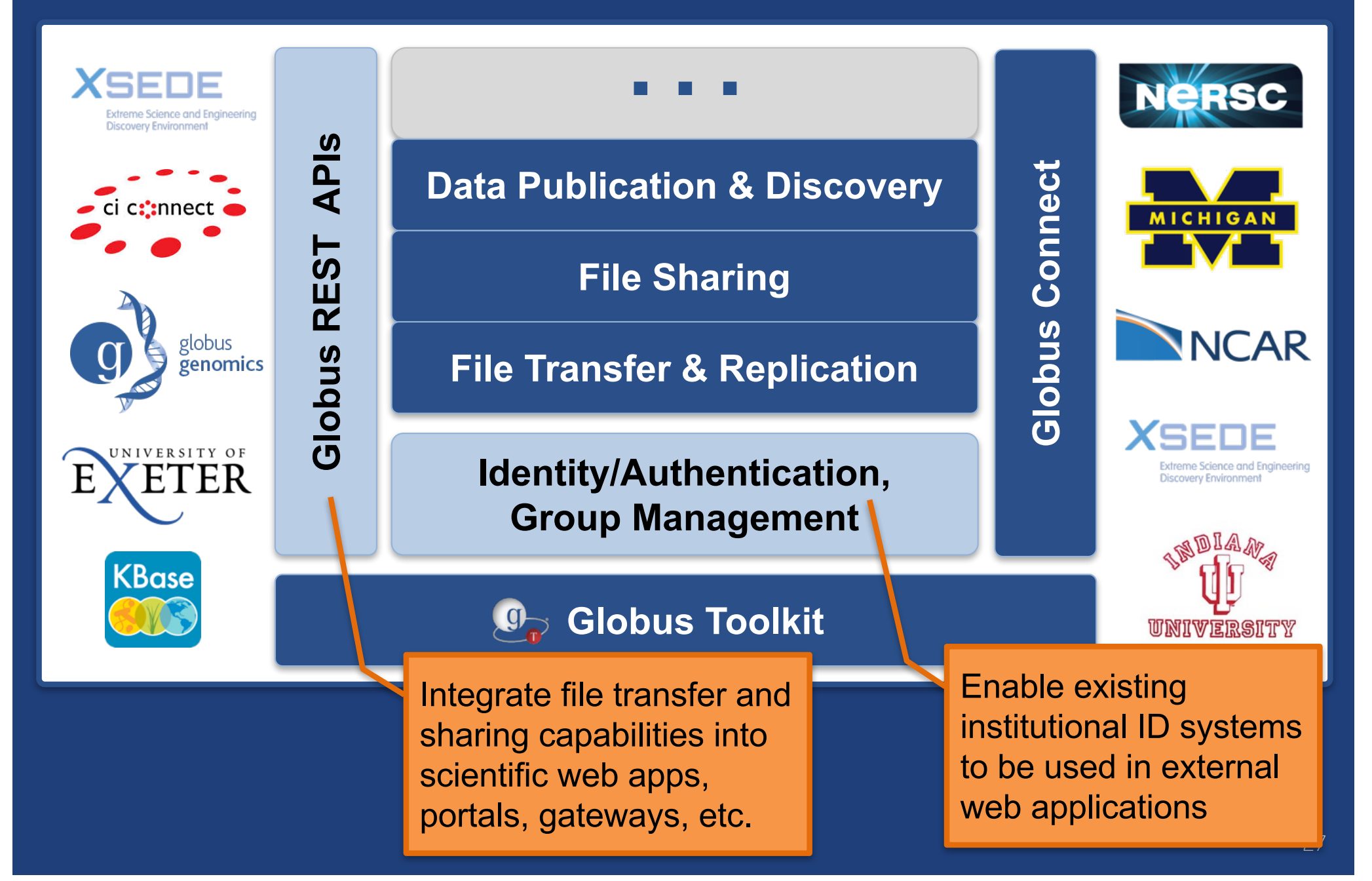

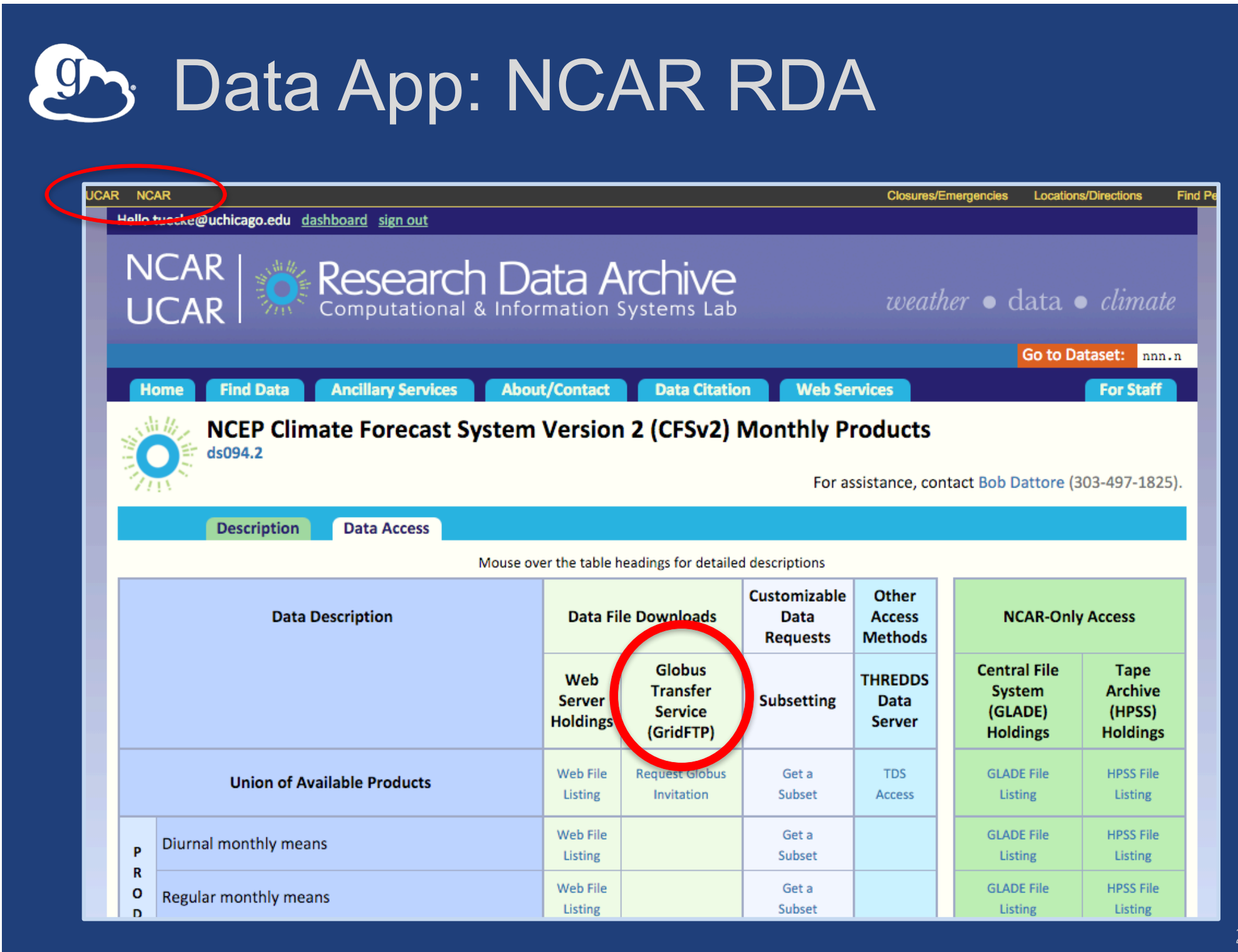

## Analysis App: Wellcome Sanger

**Sanger Imputation Service** Beta

Home About Instructions  $\sim$ **Resources** 

## **Sanger Imputation Service**

This is a free genotype **imputation** and **phasing** service provided by the Wellcome Trust Sanger Institute. You can upload GWAS data in VCF or 23andMe format and receive imputed and phased genomes back. Click here to learn more and follow us on Twitter.

### Before you start

#### Be sure to read through the instructions.

You will need to set up a free account with Globus and have Globus Connect running at your institute or on your computer to transfer files to and from the service.

### Ready to start?

If you are ready to upload your data, please fill in the details below to register an imputation and/or phasing job. If you need more information, see the about page.

Full name Organisation Email address What is this  $\boldsymbol{\Theta}$ Globus user identity +D Next

### **News**

#### **S** @sangerimpute

**Status** 

#### 11/05/2016

Thanks to EAGLE, we can now return phased data. The HRC panel has been updated to r1.1 to fix a known issue. See ChangeLog for more details.

#### 15/02/2016

Globus API changed, please see updated instructions.

#### 17/12/2015

New status page and reworked internals. See ChangeLog.

#### 09/11/2015

Pipeline updated to add some features requested by users. See ChangeLog.

**D** See older news...

# Globus PaaS: National Resource Access

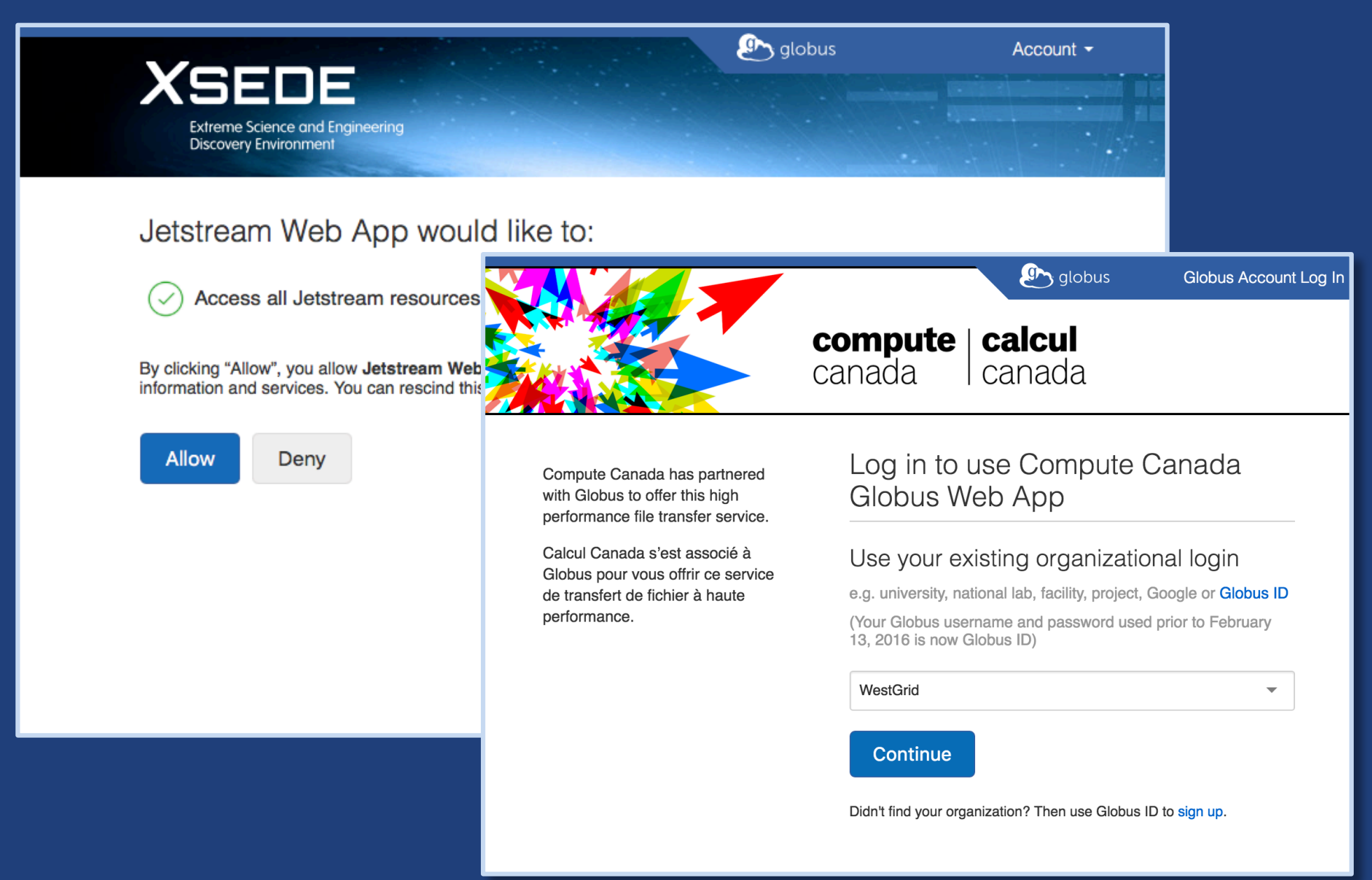

## Globus PaaS: Identity Management

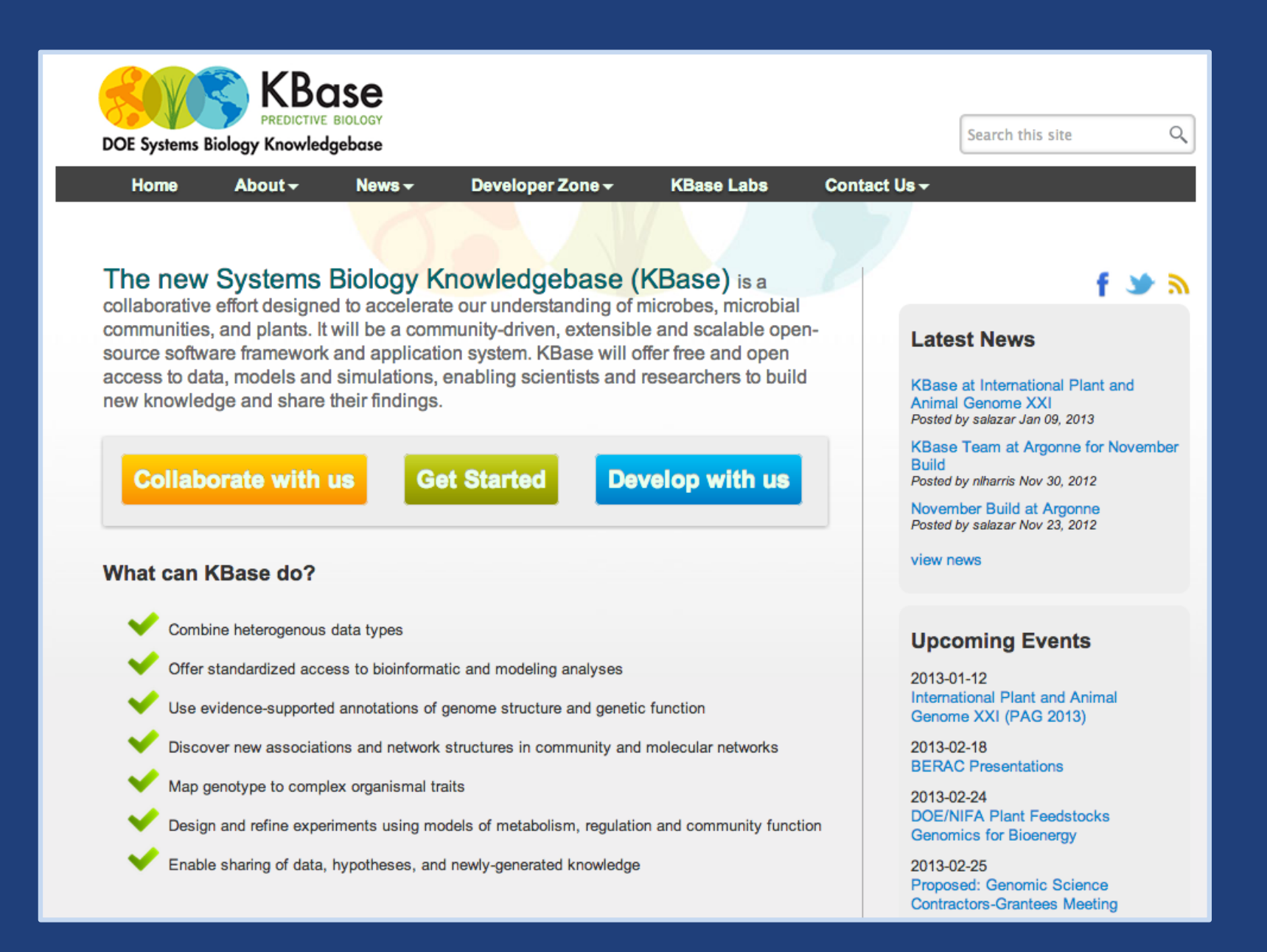

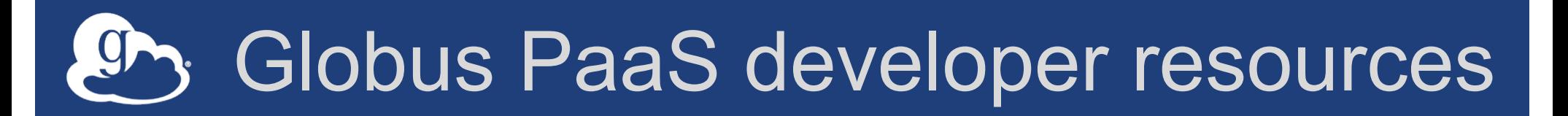

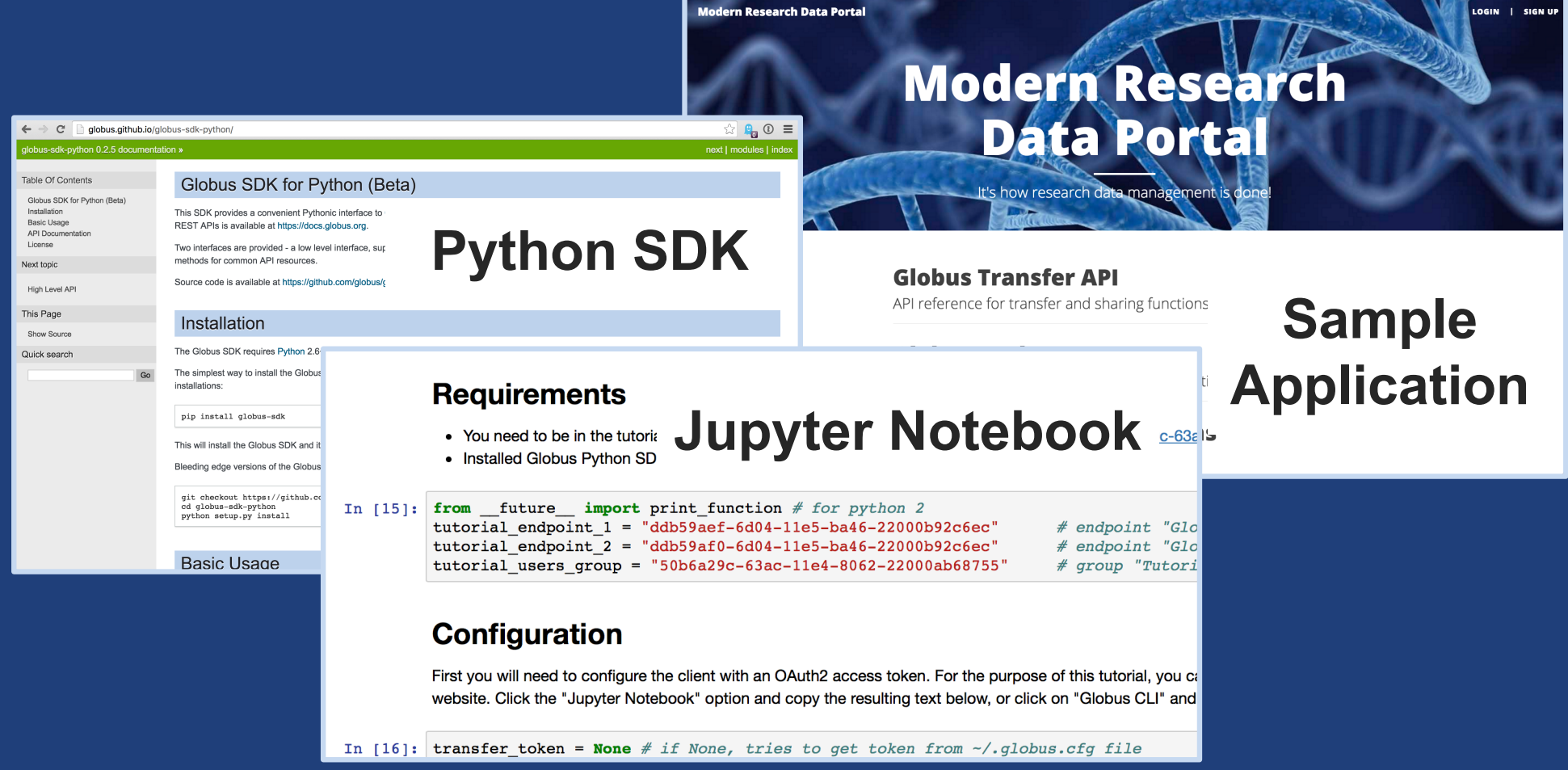

**docs.globus.org/api github.com/globus**

# HTTPS support (coming soon)

- **Synchronous alternative to GridFTP**
- **Same fine-grained access control model**
- **Greatly simplified sharing/transfer of "small" datasets**
- **Standard browser behaviors**
- **Integration with clients and web apps to further leverage existing research storage systems**

### $\bullet$ Thank you to our sponsors...

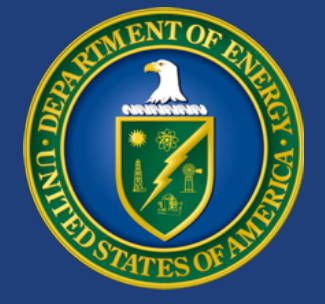

U.S. DEPARTMENT OF **ENERGY**

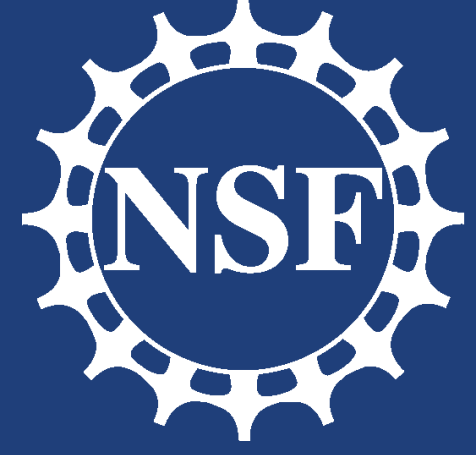

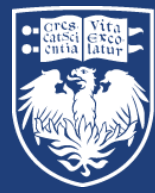

THE UNIVERSITY OF CHICAGO

NIH

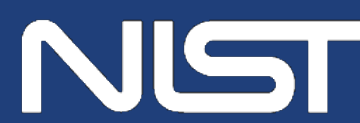

**National Institute of Standards and Technology** U.S. Department of Commerce

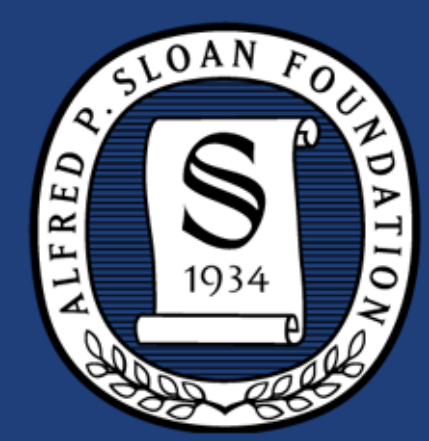

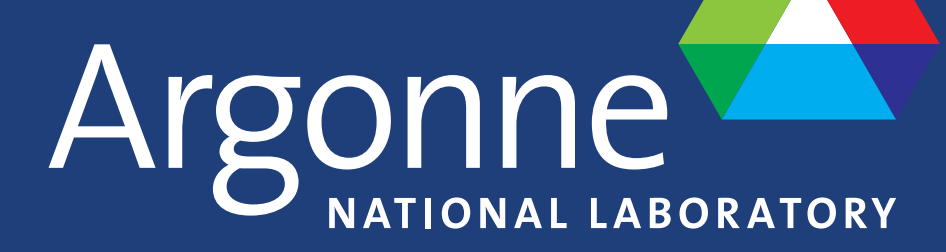

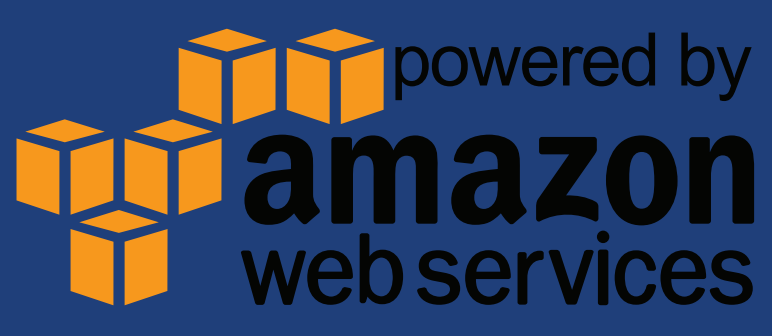

# Globus sustainability model

### • **Standard Subscription**

- Shared endpoints
- Data publication
- HTTPS support\*
- Management console
- Usage reporting
- Priority support
- Application integration
- **Branded Web Site**
- **Premium Storage Connectors**
	- Amazon S3, Ceph, HPSS, Spectra, Google Drive, Box\*, HDFS\*
- **Alternate Identity Provider (InCommon is standard)**

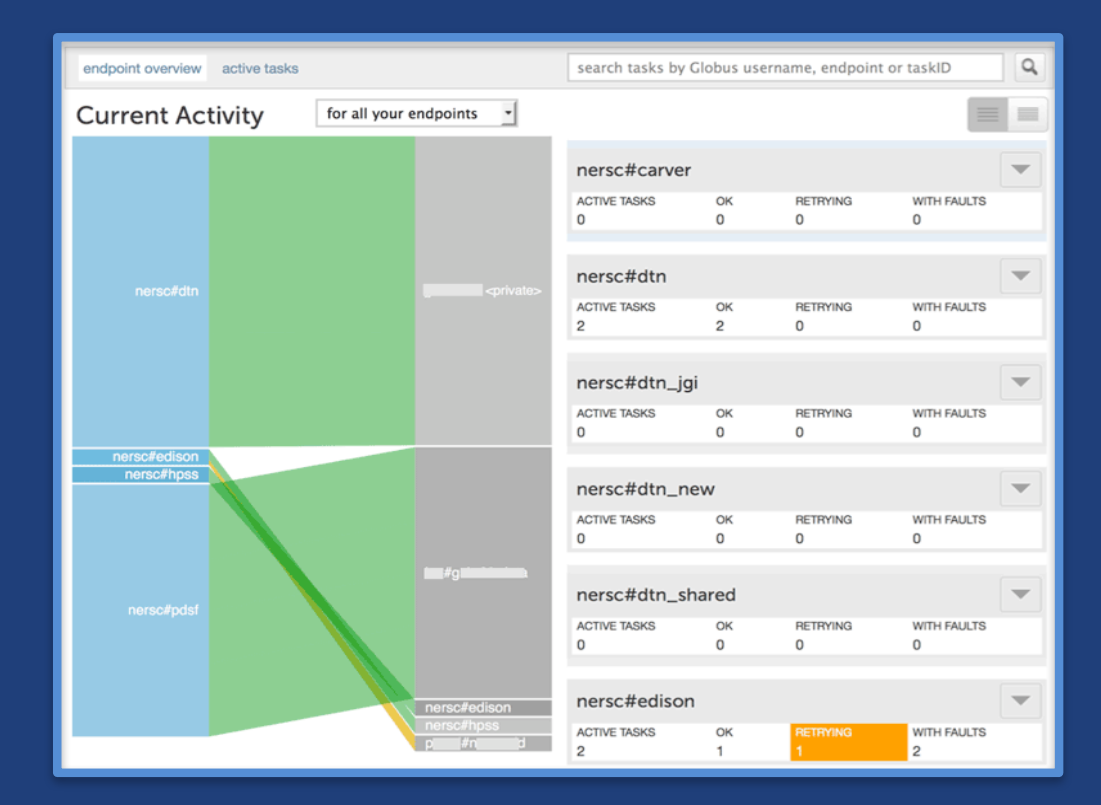

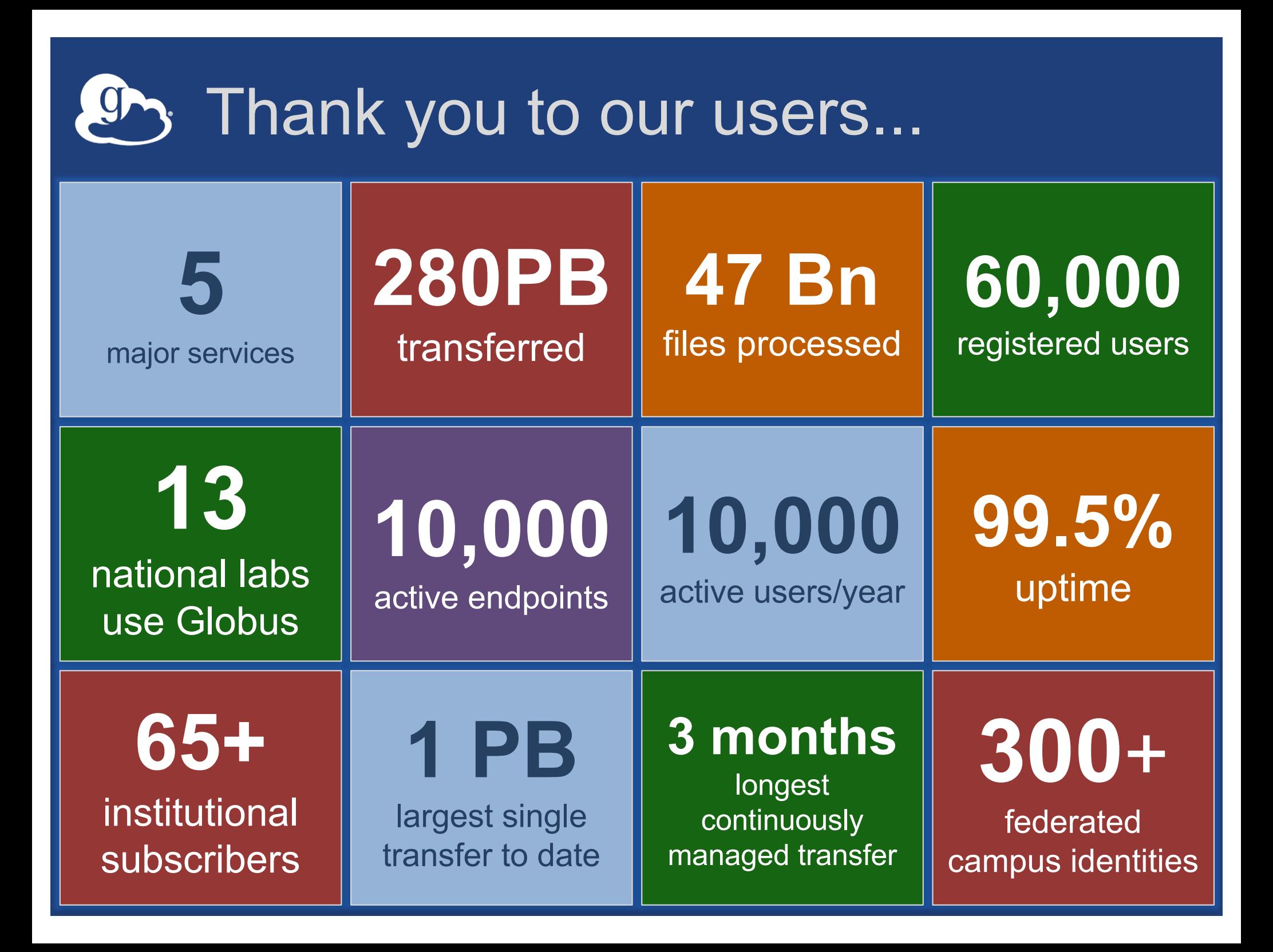
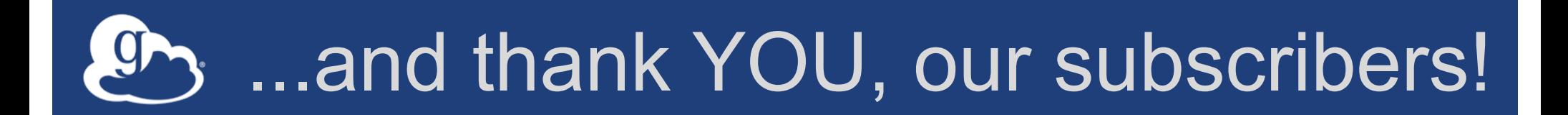

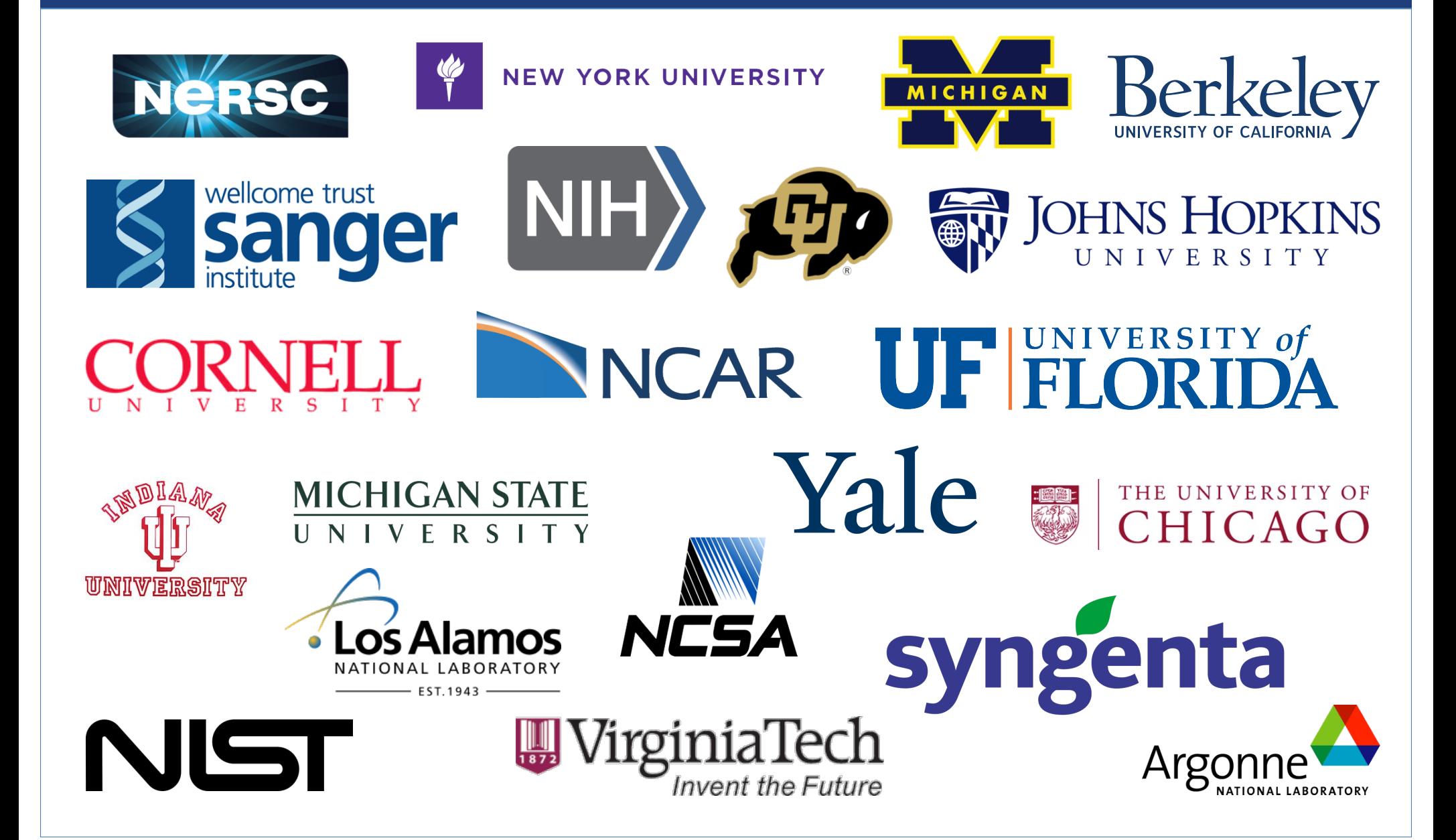

### $\mathcal{D}_3$  Join the Globus community

- Access the service: **globus.org/login**
- Create a personal endpoint: **globus.org/app/endpoints/create-gcp**
- Documentation: **docs.globus.org**
- Engage: **globus.org/mailing-lists**
- Subscribe: **globus.org/subscriptions**
- Need help? **support@globus.org**
- Follow us: **@globusonline**

#### We lobusworld **TOUR**

#### **Globus for System Administrators**

Vas Vasiliadis **vas@uchicago.edu**

Rachana Ananthakrishnan **rachana@globus.org**

Penn State University — June 29, 2017

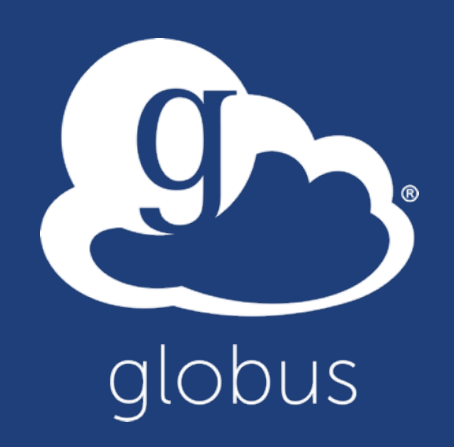

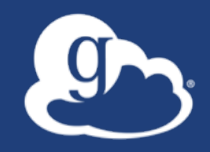

# Enabling your storage system: **Globus Connect Server**

#### Globus Connect Server

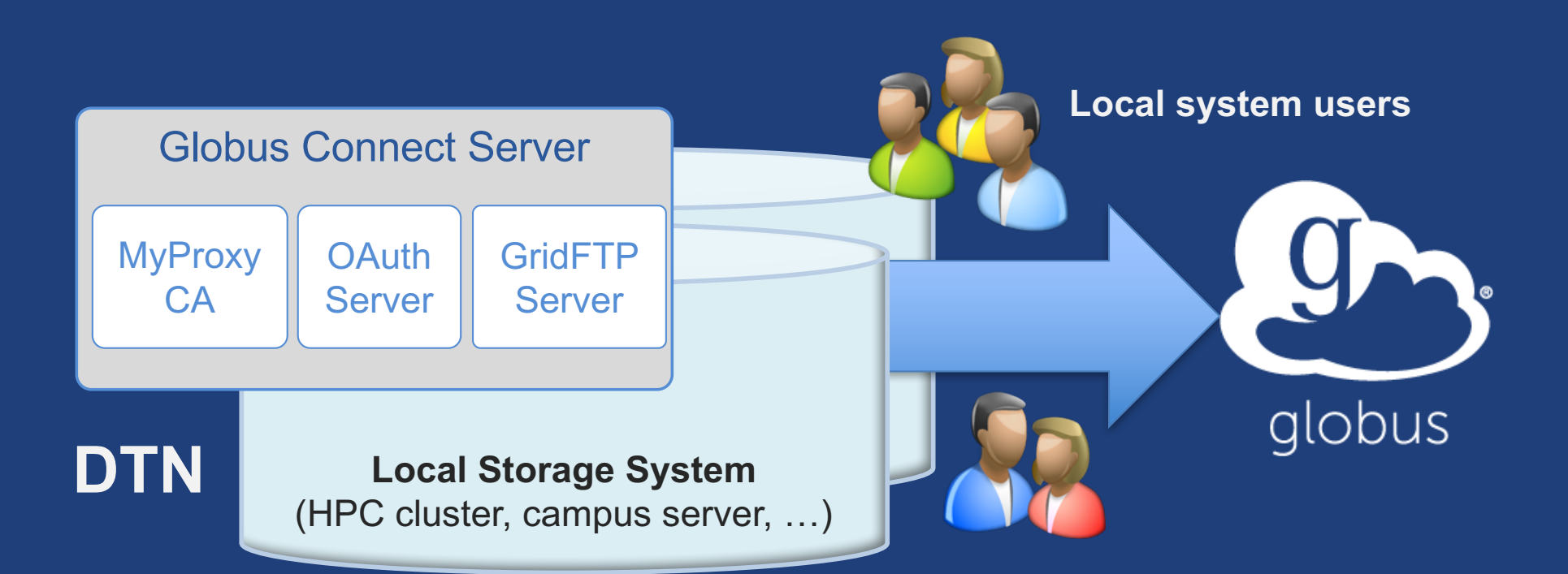

- **Create endpoint on practically any filesystem**
- **Enable access for all users with local accounts**
- **Native packages: RPMs and DEBs**

## Storage connectors

#### • **Standard storage connectors (POSIX)**

- Linux, Windows, MacOS
- Lustre, GPFS, OrangeFS, etc.

#### • **Premium storage connectors**

- Amazon S3
- Google Drive
- Spectra Logic BlackPearl
- HPSS
- Ceph RadosGW (S3 API)
- iRODS
- HDFS

#### • **Planned: Box, Azure,** *et al*

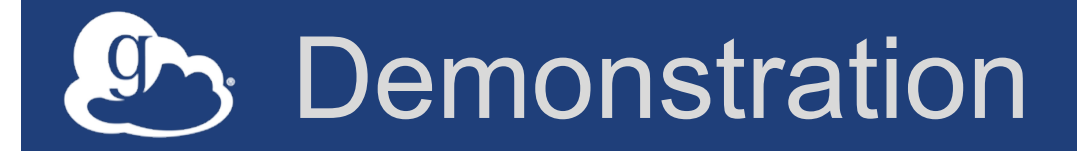

- **Creating a Globus endpoint on your storage system**
- **In this example, storage system = Amazon EC2 server**

#### Step 0: Create a Globus ID

- **Installation and configuration of Globus Connect Server requires a Globus ID**
- **Go to globusid.org**
- **Click "**create a Globus ID**"**

#### $g_{\uparrow}$ What we are going to do:

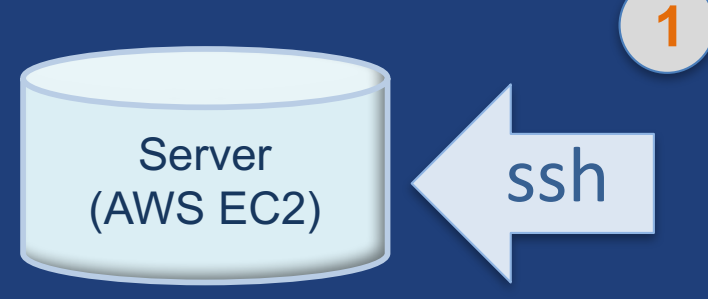

#### **Install Globus Connect Server**

- Access server as user "**campusadmin**"
- Update repo
- Install package
- Setup Globus Connect Server

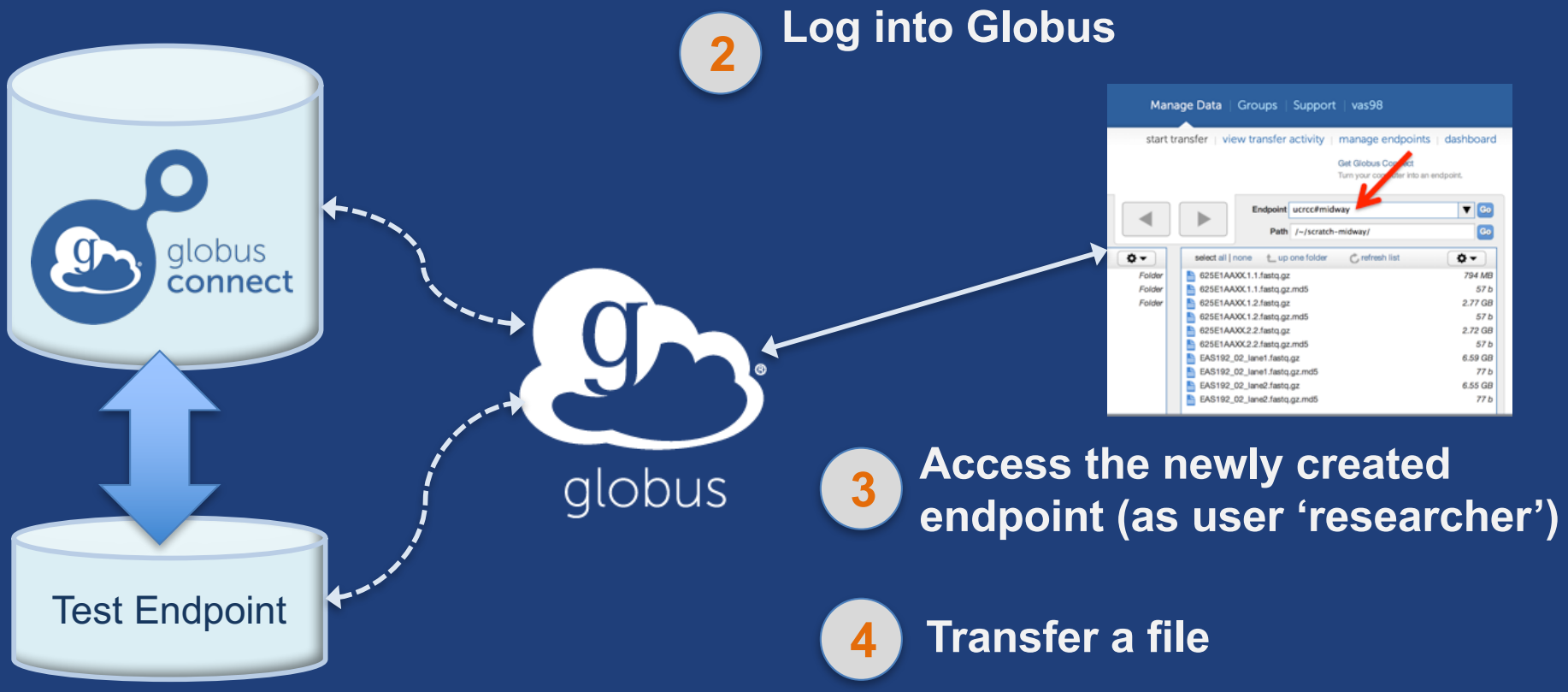

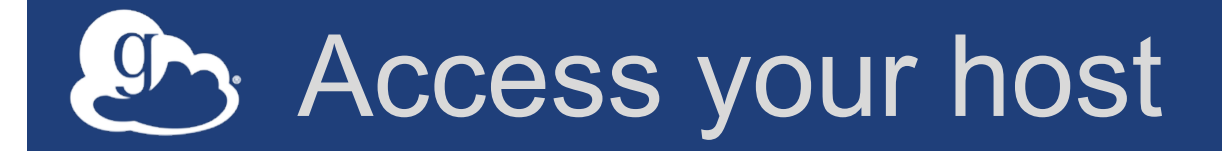

• **Create a Globus ID** – Optional: associate it with your Globus

- account
- **Get the DNS for your EC2 server**
- **Log in as user 'campusadmin':** ssh campusadmin@<EC2\_instance\_IP\_address>
- **NB: Please** sudo su **before continuing** – User 'campusadmin' has sudo privileges

#### Step 3: Install Globus Connect Server

#### **Cheatsheet: globusworld.org/tutorial**

- \$ sudo su
- \$ curl –LOs http://toolkit.globus.org/ftppub/globusconnect-server/globus-connect-serverrepo\_latest\_all.deb
- \$ dpkg –i globus-connect-server-repo\_latest\_all.deb
- \$ apt-get update
- \$ apt-get -y install globus-connect-server
- \$ globus-connect-server-setup
	- **Use your Globus ID username/password when prompted**

#### **You have a working Globus endpoint!**

#### Access the Globus endpoint

- **Go to Manage Data** à **Transfer Files**
- **Access the endpoint you just created**
	- Search for your EC2 DNS name in the Endpoint field
	- Log in as user "**researcher**"; you should see the user's home directory
- **Transfer files to/from a test endpoint (e.g. Globus Tutorial, ESnet) and your endpoint**

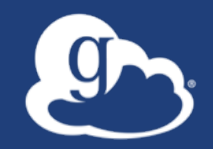

# **Configuring Globus Connect Server**

## Endpoint configuration

- **Globus service config**
- **DTN (Globus Connect Server) config** /etc/globus-connect-server.conf
- **To enable changes you must run:** globus-connect-server-setup
- **"Rinse and repeat"**

## Configuration file walkthrough

- **Structure based on .ini format** [Section] Option
- **Commonly configured options:**

Name Public RestrictedPaths Sharing SharingRestrictedPaths IdentityMethod (CILogon, Oauth)

#### Exercise: Make your endpoint visible

- **Set** Public = true
- **Edit endpoint attributes** – Change the name to something useful, e.g. <your\_name> EC2 Endpoint
- **Find your neighbor's endpoint**  $-$  You can access it too  $\odot$

## Enabling sharing on an endpoint

- **In config file, set** Sharing = True
- **Run** globus-connect-server-setup
- **Use the CLI to flag as managed endpoint**

\* Note: Creation of shared endpoints requires a Globus subscription for the managed endpoint

### Path Restriction

- **Default configuration:**
	- All paths allowed, access control handled by the OS
- **Use** RestrictPaths **to customize**
	- Specifies a comma separated list of full paths that clients may access
	- Each path may be prefixed by R (read) and/or W (write), or N (none) to explicitly deny access to a path
	- '~' for authenticated user's home directory, and \* may be used for simple wildcard matching.
- **e.g. Full access to home directory, read access to /data:**  $-$  RestrictPaths = RW~, R/data
- **e.g. Full access to home directory, deny hidden files:**  $-$  RestrictPaths = RW~, N~/.\*

#### Exercise: Restrict access

- **Set** RestrictPaths=RW~,N~/archive
- **Run** globus-connect-server-setup
- **Access your endpoint as '**researcher**'**
- **What's changed?**

## Limit sharing to specific accounts

- SharingUsersAllow =
- SharingGroupsAllow =
- SharingUsersDeny =
- SharingGroupsDeny =

### Sharing Path Restriction

- **Restrict paths where users can create shared endpoints**
- **Use** SharingRestrictPaths **to customize** – Same syntax as RestrictPaths
- **e.g. Full access to home directory, deny hidden files:**  $-$  SharingRestrictPaths = RW~, N~/.\*
- **e.g. Full access to public folder under home directory:**  $-$  SharingRestrictPaths = RW~/public
- **e.g. Full access to /proj, read access to /scratch:**  $-$  SharingRestrictPaths = RW/proj, R/scratch

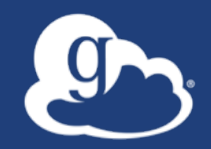

# **Accessing Endpoints**

### Ports needed for Globus

- **Inbound: 2811 (control channel)**
- **Inbound: 7512 (MyProxy), 443 (OAuth)**
- **Inbound: 50000-51000 (data channel)**
- **If restricting outbound connections, allow connections on:**

– 80, 2223 (used during install/config)

– 50000-51000 (GridFTP data channel)

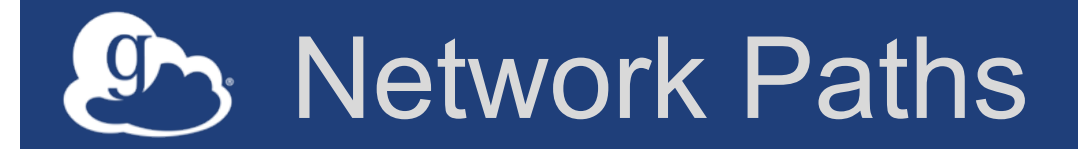

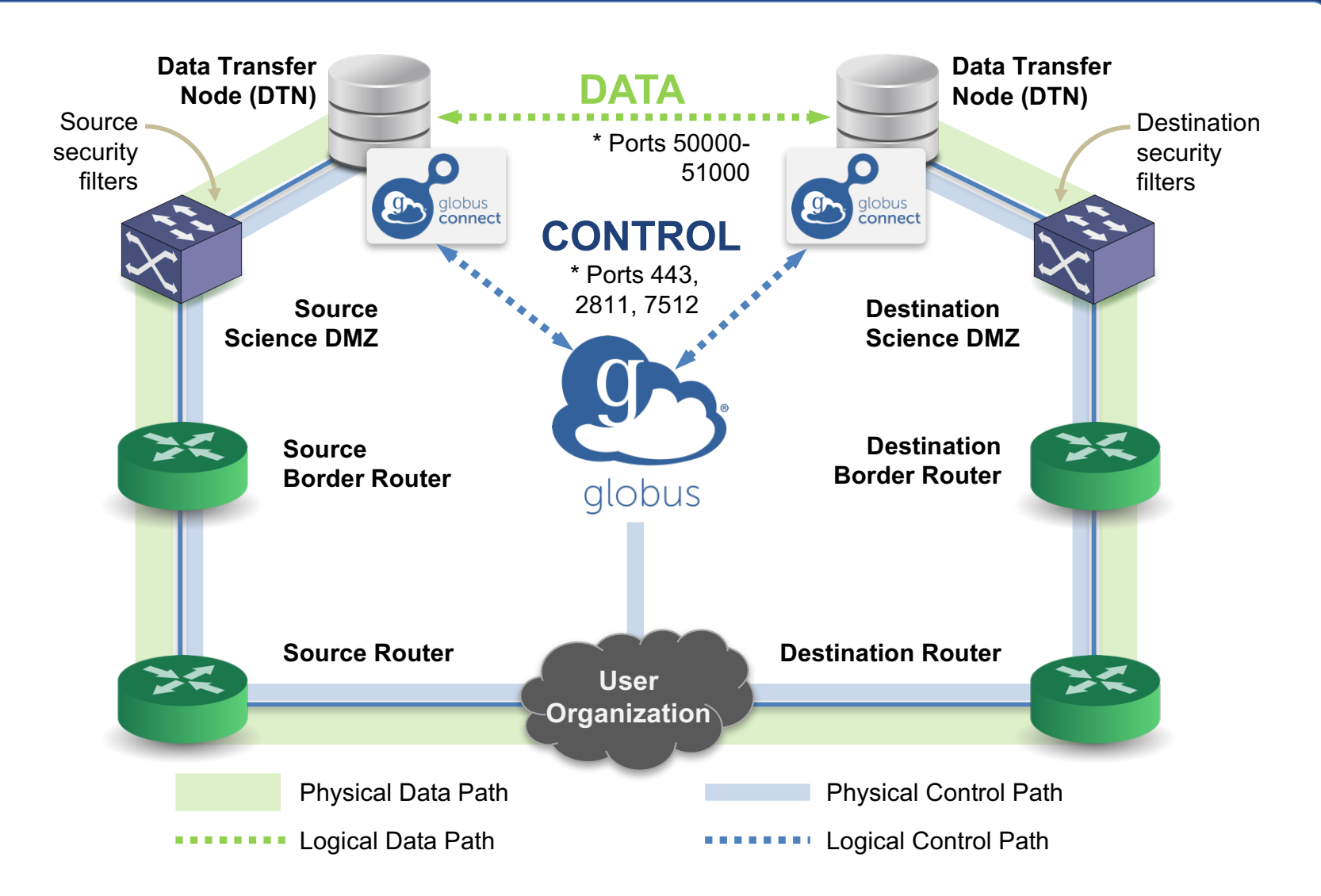

\* Please see TCP ports reference: https://docs.globus.org/resource-provider-guide/#open-tcp-ports\_section

## Network paths

- **Separate control and data interfaces**
- **"DataInterface =" option in globusconnect-server-conf**
- **Common scenario: route data flows over Science DMZ link**

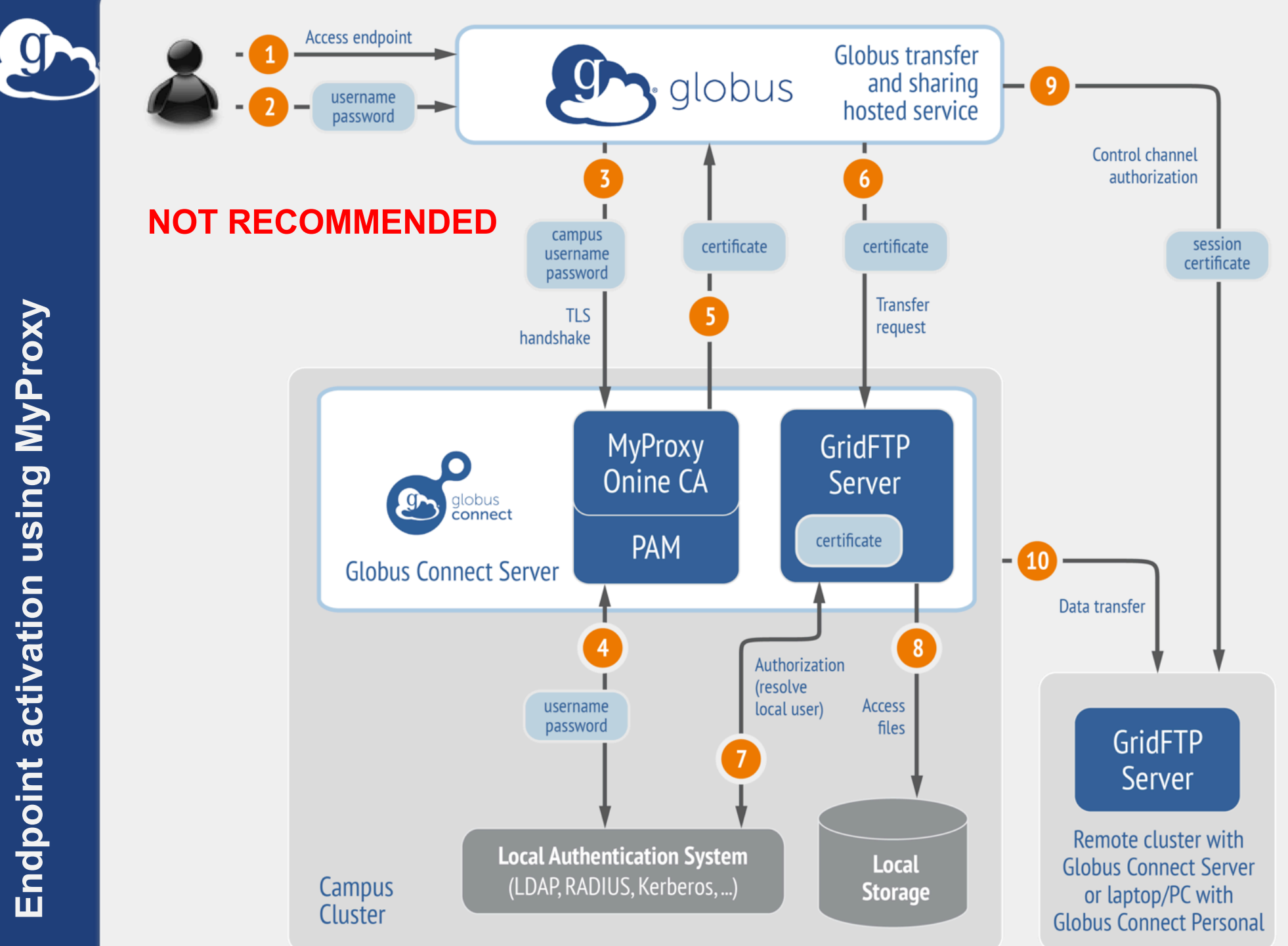

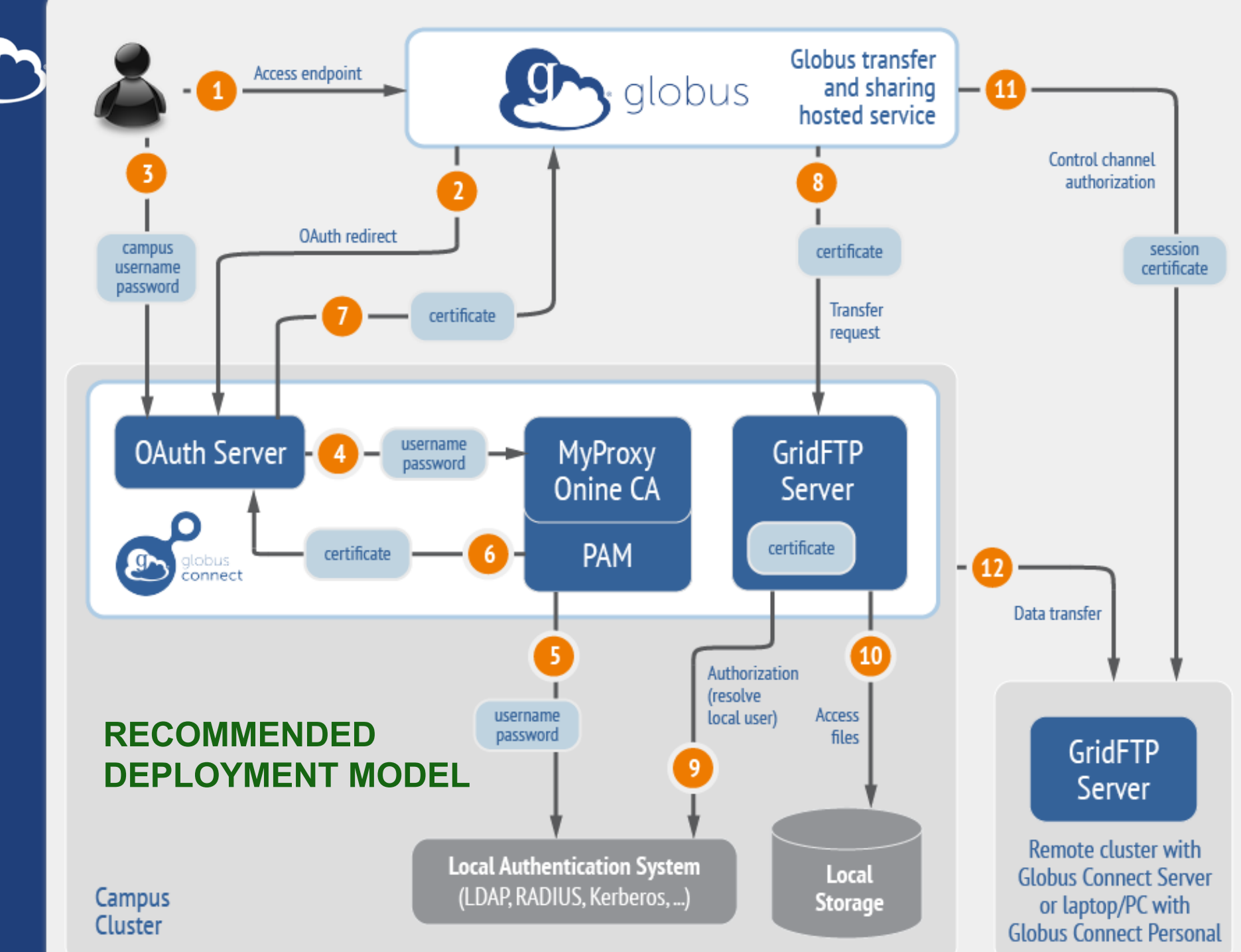

9

#### Single Sign-On with InCommon/CILogon

- **Your Shibboleth server must release the ePPN attribute to CILogon**
- **Local resource account names must match institutional ID (InCommon ID)**
- AuthorizationMethod = CILogon
- CILogonIdentityProvider = <institution\_listed\_in\_CILogon\_IdP\_ list>

## Integrating your IdP

#### • **InCommon members**

– Must release R&S attributes to CILogon – Mapping uses ePPN; can use GridMap AuthorizationMethod = CILogon CILogonIdentityProvider = <institution\_name\_in\_CILogon\_IdP\_list>

#### • **Non-members**

- IdP must support OpenID Connect
- Requires Alternate IdP subscription
- **Using an existing MyProxy server**

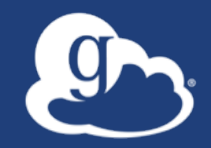

# **Optimizing performance**

### Balance: performance - reliability

- **In-flight tuning based on...**
	- Transfer request profile (#files, sizes)
	- Concurrency, parallelism
- **Request-specific overrides**
- **Endpoint-specific overrides (especially useful for multi-DTN deployments)**
- **Service limits, e.g. concurrent requests**

## Illustrative performance

- **20x scp throughput (typical)** – >100x demonstrated
- **On par/faster than UDP based tools (NASA JPL study and anecdotal)**
- **Capable of saturating "any" WAN link** – Demonstrated 85Gbps sustained disk-to-disk – Typically require throttling for QoS

#### Disk-to-Disk Throughput  $O$

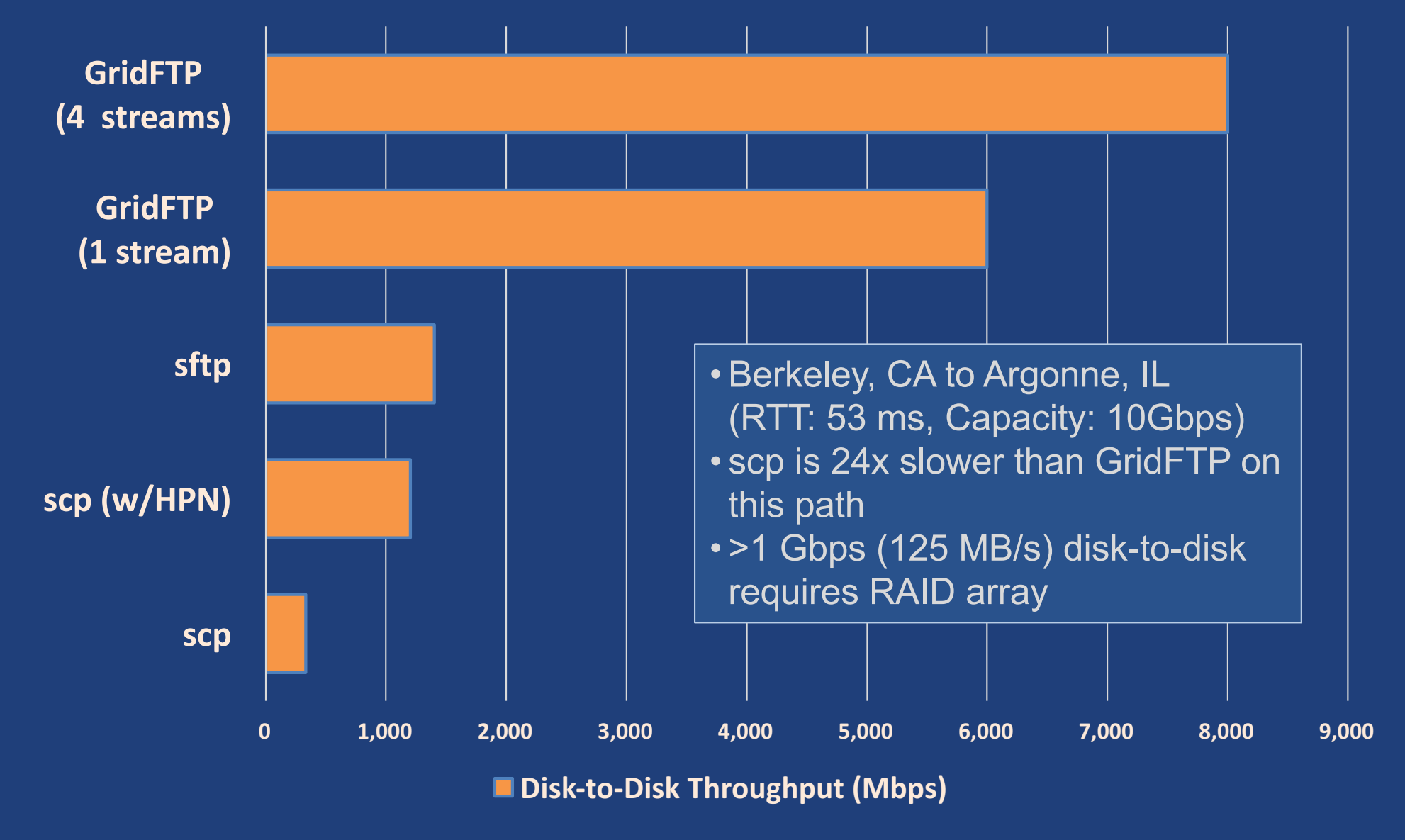

#### Network Use Parameters

- concurrency**,** parallelism **used to configure each transfer request**
- Maximum**,** Preferred **values for each**
- **Use source and destination values:** min (max (preferred src, preferred dest), max src, max dest)

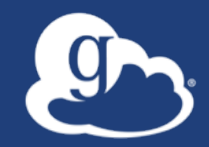

# Demonstration: **Network Use Profile**

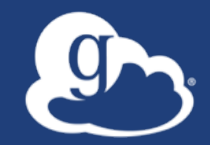

# **Managed endpoints and subscriptions**
#### **Subscription configuration**

#### • **Subscription manager**

- Create/upgrade managed endpoints
- Requires Globus ID linked to Globus account

#### • **Management console permissions**

- Independent of subscription manager
- Map managed endpoint to Globus ID

#### • **Globus Plus group**

- Subscription Manager is admin
- Can grant admin rights to other members

### Creating managed endpoints

- **Required for sharing, management console, reporting, etc.**
- **Convert existing endpoint to managed:**

endpoint-modify --managed-endpoint <endpoint\_name>

- **Must be run by subscription manager, using the Globus CLI**
- **Important: Re-run** endpoint-modify **after deleting/re-creating endpoint**
- **Note: The above command requires the hosted (legacy) CLI**

**https://docs.globus.org/cli/#hosted\_command\_line\_interface\_legacy**

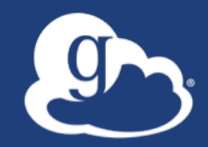

# Demonstration: **Command Line Interface (CLI)**

#### Managed endpoint activity accessible via management console

- **Monitor all transfers**
- **Pause/resume specific transfers**
- **Add pause conditions with various options**
- **Resume specific tasks overriding pause conditions**
- **Cancel tasks**
- **View sharing ACLs**

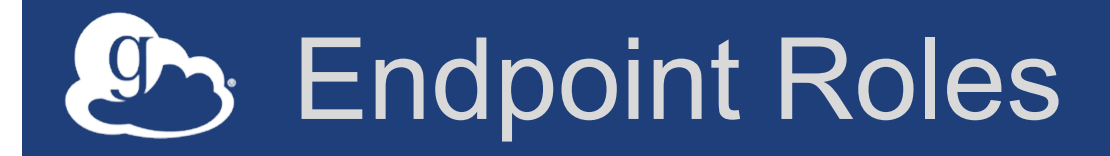

- **Administrator**: define endpoint and roles
- **Access Manager**: manage permissions
- **Activity Manager**: perform control tasks
- **Activity Monitor**: view activity

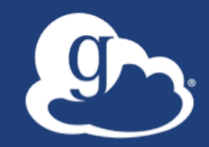

# Demonstration: **Management console**

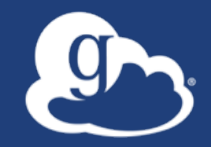

# **Other Deployment Options**

### **Encryption**

- **Requiring encryption on an endpoint** – User cannot override – Useful for "sensitive" data
- **Globus uses OpenSSL cipher stack as currently configured on your DTN**
- **FIPS-140-2 compliance** – Limit number of ciphers used by OpenSSL – https://access.redhat.com/solutions/137833

#### Distributing Globus Connect Server components

- **Globus Connect Server components** – globus-connect-server-io, -id, -web
- **Default: -io, –id and –web on single server**
- **Common options**
	- Multiple –io servers for load balancing, failover, and performance
	- No -id server, e.g. third-party IdP such as CILogon
	- -id on separate server, e.g. non-DTN nodes
	- -web on either –id server or separate server for OAuth interface

#### Setting up multiple –io servers

#### • **Guidelines**

- Use the same .conf file on all servers
- First install on the server running the –id component, then all others
- **1. Install Globus Connect Server on all servers**
- **2. Edit .conf file on one of the servers and set** [MyProxy] Server **to the hostname of the server you want the –id component installed on**
- **3. Copy the configuration file to all servers**
	- /etc/globus-connect-server.conf
- **4. Run** globus-connect-server-setup **on the server running the –id component**
- **5. Run** globus-connect-server-setup **on all other servers**
- **6. Repeat steps 2-5 as necessary to update configurations**

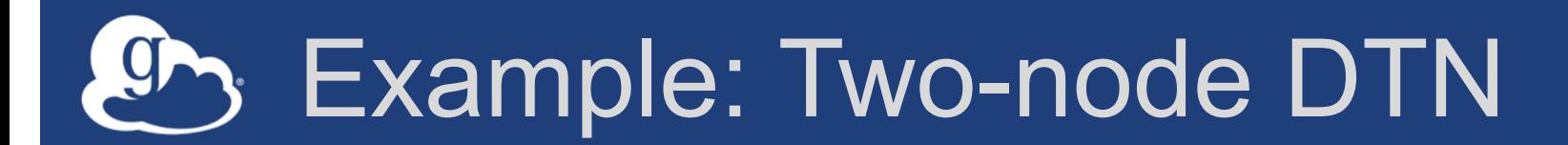

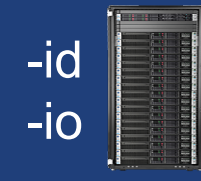

**/**etc/globus-connect-server.conf [Endpoint] Name = globus\_dtn [MyProxy] Server = ec2-34-20-29-57.compute-1.amazonaws.com

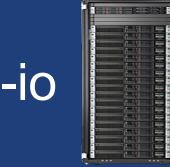

**/**etc/globus-connect-server.conf [Endpoint] Name = globus\_dtn [MyProxy] Server = ec2-34-20-29-57.compute-1.amazonaws.com

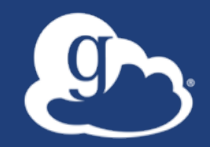

## For the very brave...

#### Globus Network Manager

- **Information from GridFTP to facilitate dynamic network changes**
- **Callbacks during GridFTP execution on local DTN**
- **Supplements information available via Globus transfer API**

#### Globus Network Manager Callbacks

- **Pre-listen (binding of socket)**
- **Post-listen**
- **Pre-accept/Pre-connect (no Data yet)**
- **Post-accept/Post-connect (data in flight)**
- **Pre-close**
- **Post-close**

#### Network manager use cases

- **Science DMZ Traffic Engineering** – Use SDN to dynamically route data path – Control path uses traditional route
- **Automated WAN bandwidth reservation** – OSCARS, AL2S
- **Note: All this requires custom code**

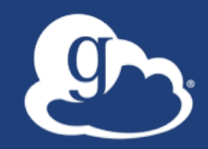

### **Discussion**

#### Enable your storage system

- Everything you wanted to know: **docs.globus.org**
- Need help? **support.globus.org**
- Mailing Lists: **globus.org/mailing-lists**
- Subscribe to help us make Globus self-sustaining: **globus.org/provider-plans**
- Follow us: **@globusonline**